Univerza  *v Ljubljani* Fakulteta  *za gradbeništvo in geodezijo* 

Jamova cesta 2 1000 Ljubljana, Slovenija http://www3.fgg.uni-lj.si/

**DRUGG** – Digitalni repozitorij UL FGG http://drugg.fgg.uni-lj.si/

To je izvirna različica zaključnega dela.

Prosimo, da se pri navajanju sklicujte na bibliografske podatke, kot je navedeno:

Žličar, P., 2016. Izdelava aplikacije za vodenje uporabnika po planinskih poteh v Sloveniji. Diplomska naloga. Ljubljana, Univerza v Ljubljani, Fakulteta za gradbeništvo in geodezijo. (mentor Petrovič, D., somentor Kotnik, J.): 46 str. Datum arhiviranja: 13-07-2016

 University  *of Ljubljana*  Faculty of  *Civil and Geodetic Engineering* 

Jamova cesta 2 SI – 1000 Ljubljana, Slovenia http://www3.fgg.uni-lj.si/en/

**DRUGG** – The Digital Repository http://drugg.fgg.uni-lj.si/

This is original version of final thesis.

When citing, please refer to the publisher's bibliographic information as follows:

Žličar, P., 2016. Izdelava aplikacije za vodenje uporabnika po planinskih poteh v Sloveniji. B.Sc. Thesis. Ljubljana, University of Ljubljana, Faculty of civil and geodetic engineering. (supervisor Petrovič, D., co-supervisor Kotnik, J.): 46 pp.

Archiving Date: 13-07-2016

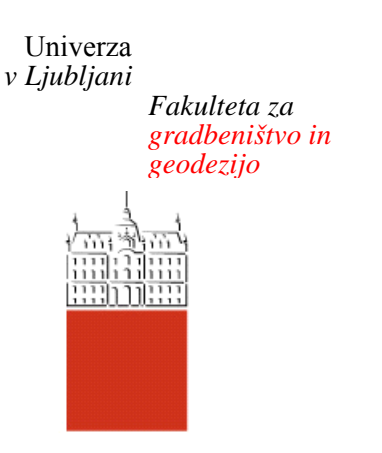

*Jamova 2 1000 Ljubljana, Slovenija telefon (01) 47 68 500 faks (01) 42 50 681 fgg@fgg.uni-lj.si* 

**UNIVERZITETNI ŠTUDIJSKI PROGRAM GEODEZIJA SMER GEODEZIJA** 

Kandidat:

# **PETER ŽLIČAR**

## **IZDELAVA APLIKACIJE ZA VODENJE UPORABNIKA PO PLANINSKIH POTEH V SLOVENIJI**

Diplomska naloga št.: 987/G

## **CREATING THE APPLICATION TO GUIDE USERS THROUGH SLOVENIAN HIKING TRAILS**

Graduation thesis No.: 987/G

**Mentor:**  doc. dr. Dušan Petrovič

**Somentor:**  Jaka Kotnik, univ. dipl. inž. geod.

**Član komisije:**

Ljubljana, 04. 07. 2016

### **ERRATA**

**Stran z napako Vrstica z napako Namesto Naj bo**

Spodaj podpisani/-a študent/-ka \_\_\_Peter Žličar\_\_, vpisna številka \_\_\_26202849\_\_, avtor/ ica pisnega zaključnega dela študija z naslovom: \_Izdelava aplikacije za vodenje uporabnika po planinskih poteh v Sloveniji.\_

## IZJAVLJAM

## 1. Obkrožite eno od variant a) ali b)

- a) da je pisno zaključno delo študija rezultat mojega samostojnega dela;
- b) da je pisno zaključno delo študija rezultat lastnega dela več kandidatov in izpolnjuje pogoje, ki jih Statut UL določa za skupna zaključna dela študija ter je v zahtevanem deležu rezultat mojega samostojnega dela;

2. da je tiskana oblika pisnega zaključnega dela študija istovetna elektronski obliki pisnega zaključnega dela študija;

3. da sem pridobil/-a vsa potrebna dovoljenja za uporabo podatkov in avtorskih del v pisnem zaključnem delu študija in jih v pisnem zaključnem delu študija jasno označil/ a;

4. da sem pri pripravi pisnega zaključnega dela študija ravnal/-a v skladu z etičnimi načeli in, kjer je to potrebno, za raziskavo pridobil/-a soglasje etične komisije;

5. soglašam, da se elektronska oblika pisnega zaključnega dela študija uporabi za preverjanje podobnosti vsebine z drugimi deli s programsko opremo za preverjanje podobnosti vsebine, ki je povezana s študijskim informacijskim sistemom članice;

6. da na UL neodplačno, neizključno, prostorsko in časovno neomejeno prenašam pravico shranitve avtorskega dela v elektronski obliki, pravico reproduciranja ter pravico dajanja pisnega zaključnega dela študija na voljo javnosti na svetovnem spletu preko Repozitorija UL;

7. da dovoljujem objavo svojih osebnih podatkov, ki so navedeni v pisnem zaključnem delu študija in tej izjavi, skupaj z objavo pisnega zaključnega dela študija.

 $\frac{1}{2}$  , and the contract of the contract of the contract of the contract of the contract of the contract of the contract of the contract of the contract of the contract of the contract of the contract of the contract

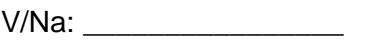

Datum:

Podpis študenta/-ke:

## **BIBLIOGRAFSKO – DOKUMENTACIJSKA STRAN IN IZVLEČEK**

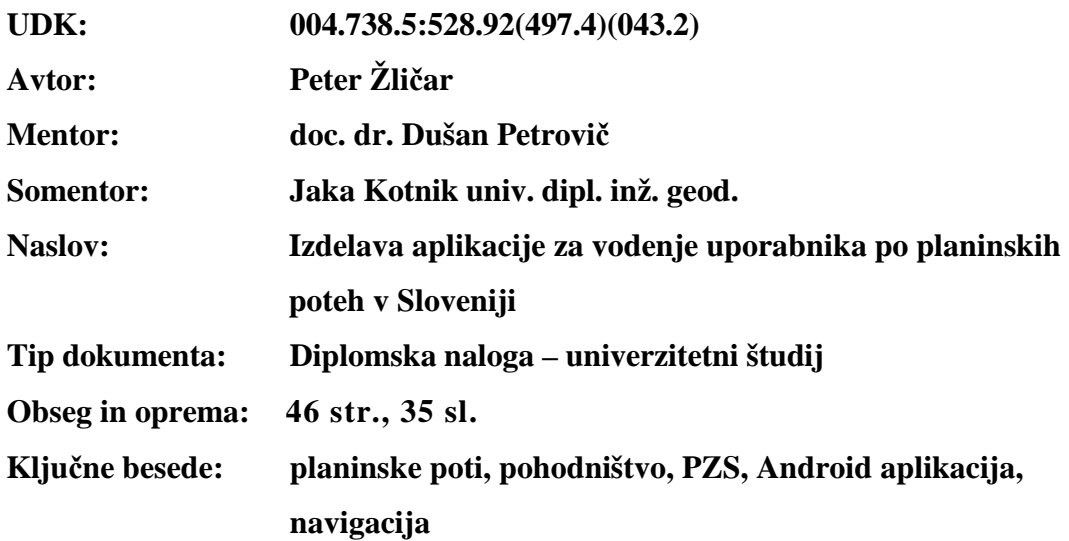

#### **Izvleček**

V diplomski nalogi je predstavljena aplikacija za »pametne« mobilnike na platformi Android. Aplikacija bi pomagala vsem planincem do lažje orientacije in navigacije v gorah oziroma pri vseh vrstah planinskih aktivnostih.

 V začetku so opisane najpogosteje uporabljene podobne aplikacije doma in v svetu. Sledi opis, v katerem so predstavljene osnovne informacije o planinskih poteh ter zgodovina nastajanja baze planinski poti, za katero skrbi PZS. Nadalje so podane osnovne informacije o razvojnem okolju ter orodjih in formatih uporabljenih pri izdelavi aplikacije, v zaključnem delu pa je podrobno predstavljena aplikacija, ki je izdelana s pomočjo opisanih orodij ter podatkov.

#### **BIBLIOGRAPHIC – DOCUMENTALISTIC INFORMATION AND ABSTRACT**

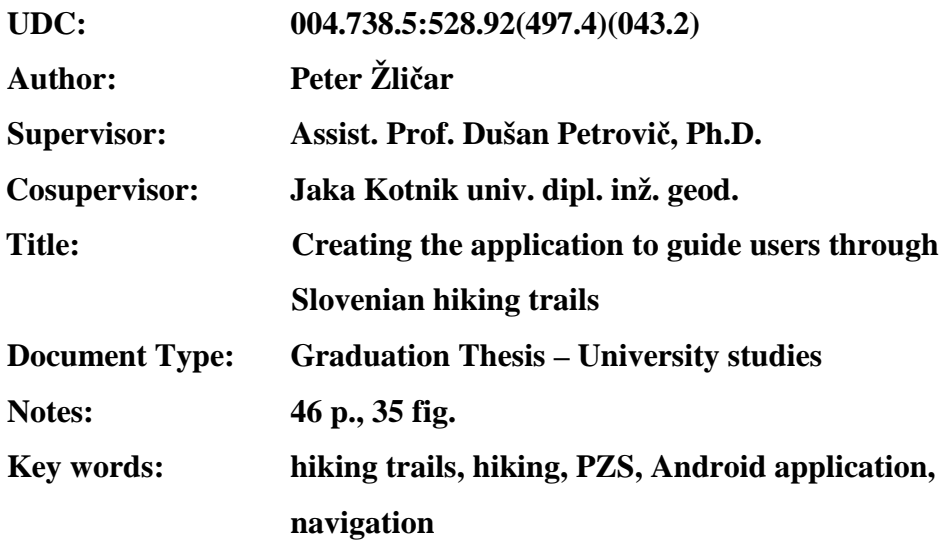

#### **Abstract**

This dissertation introduces an application for smart phones on the Android platform. The application helps users simplify orientation and navigation in the mountains and throughout other hiking activities.

The beginning of the dissertation addresses the most commonly used, similar applications both at home and abroad. The following description presents some basic information about hiking trails and the development of the hiking trails' database that is under the domain of the Alpine Association of Slovenia. Further on, information about the development environment and tools used during the application's creation is presented. The conclusion details an indepth presentation of the application, which is written with the help of the described tools and data.

## **ZAHVALA**

Za pomoč in usmerjanje pri izdelavi diplomske naloge se zahvaljujem mentorju doc. dr. Dušanu Petroviču in somentorju Jaki Kotniku, univ. dipl. inž. geod .

Zahvalil bi se celotni družini za podporo in pomoč v času študija, še posebej pa bratu Srečku za pomoč pri programiranju.

»Ta stran je namenoma prazna«

## **KAZALO VSEBINE**

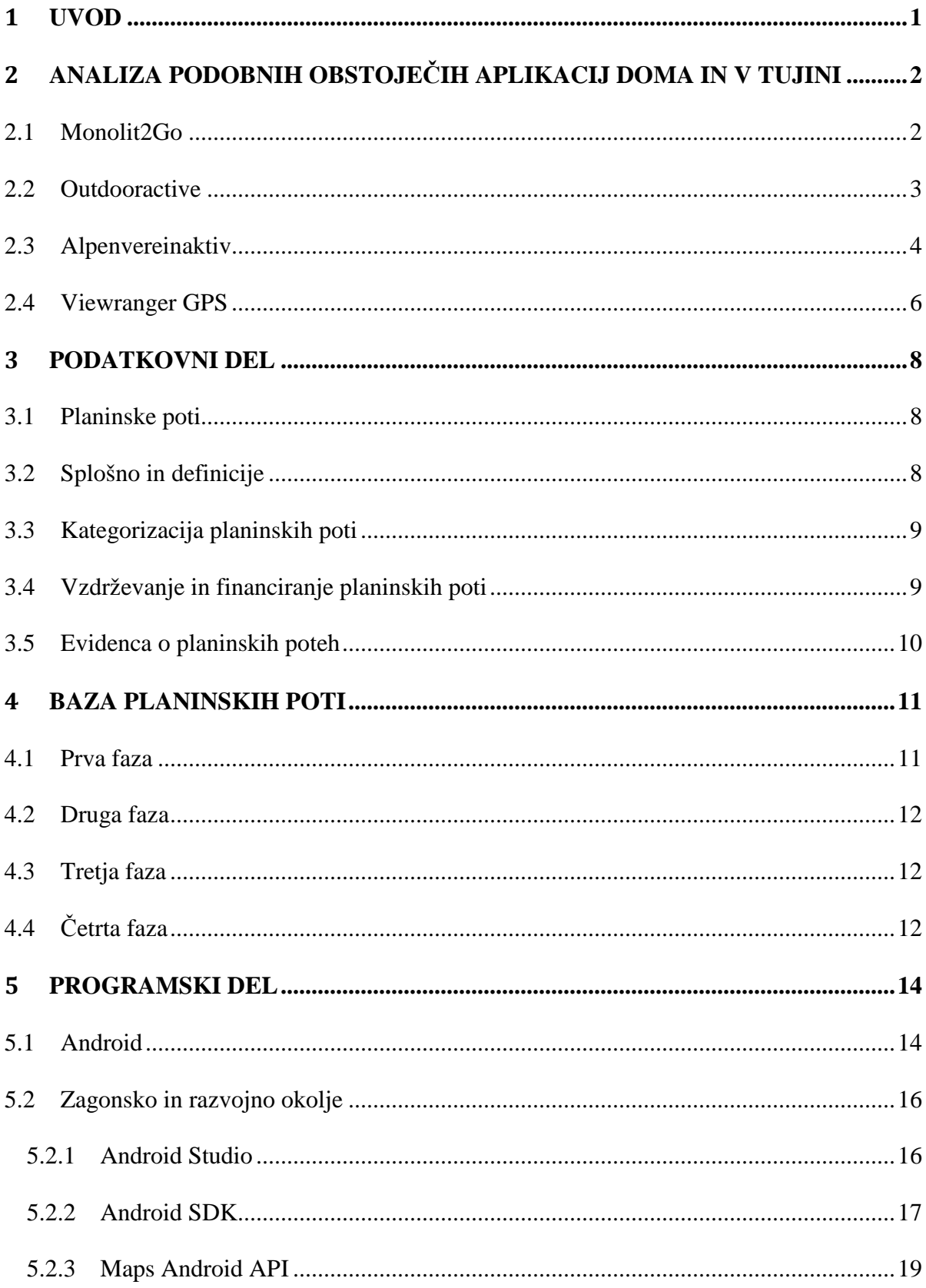

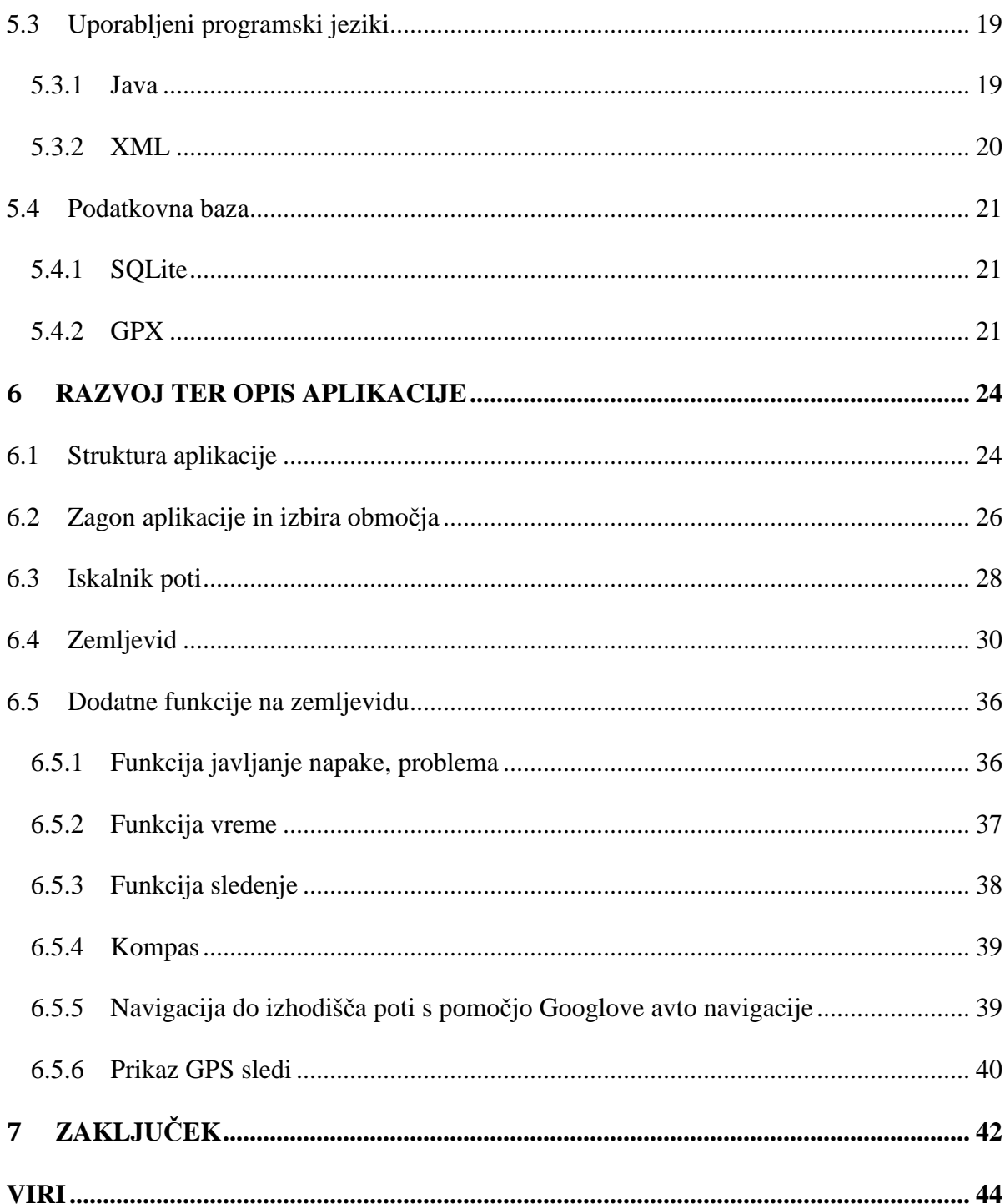

## **KAZALO SLIK**

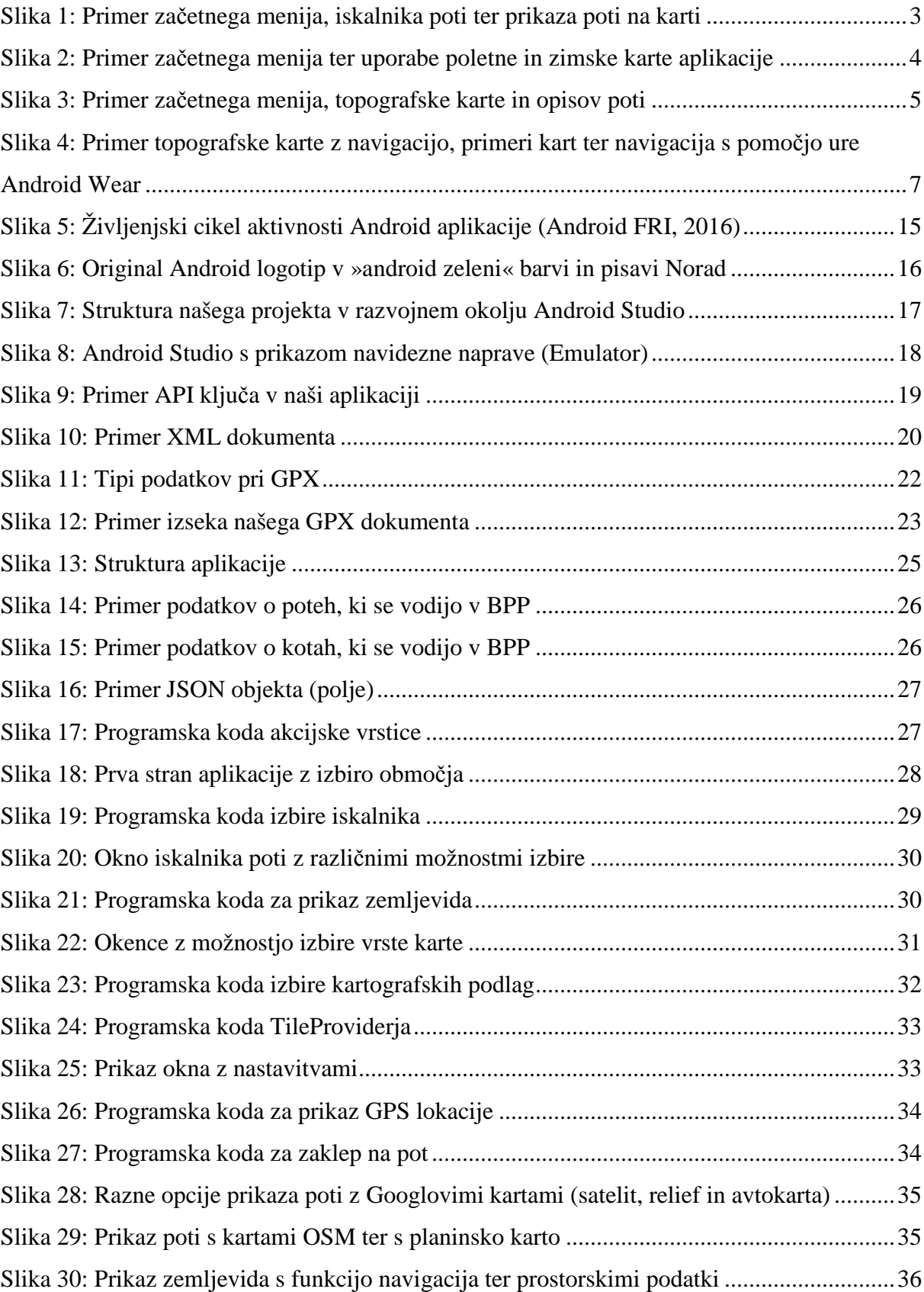

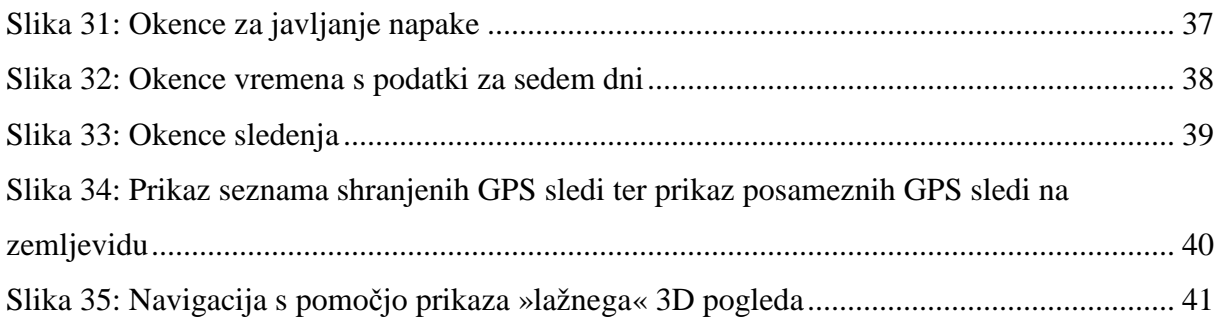

## **OKRAJŠAVE IN SIMBOLI**

- PZS Planinska zveza Slovenije
- BPP baza planinski poti
- TTN temeljni topografski načrt
- DOF državni ortofoto
- POI Points of Interest (zanimive točke ob poti)
- GPS Global Positioning System (globalni navigacijski sistem)
- OPP Odbor za planinske poti
- MDO Meddruštveni odbor
- OSM Open Street Map (prostovoljno vzpostavljena baza prostorskih podatkov)
- OS Operating System (operacijski sistem)
- GPX GPS Exchange Format (GPS izmenjevalni format)
- XML Extensible Markup Language (razširljiv označevalni jezik)
- SQL Structured Querry Language (strukturni povpraševalni jezik)
- HTML Hyper Text Markup Language (hipertekstovni označevalni jezik)
- JSON JavaScript Object Notation (preprost format za izmenjavo podatkov v jeziku JavaScript)
- API Application Programming Interface (aplikacijski pragramski vmesnik)
- PHP Personal Home Page Tools (odprtokodni programski jezik)
- SDK Software Development Kit (programsko razvojni paket)
- JVM Java Virtual Machine (javanski navidezni mehanizem)
- LIDAR Light Detection and Ranging (optična tehnika zaznavanja na daljavo)

»Ta stran je namenoma prazna«

#### **1 UVOD**

Pametne telefone uporablja vedno več ljudi, tudi tisti, ki se gibajo v gorskem svetu in uporabljajo planinske poti. Ideja, po vzoru avtomobilske navigacije ustvariti podobno aplikacijo za prikaz in vodenje po planinskih poteh, je zato pravšnja.

V diplomski nalogi bomo najprej opisali podobne aplikacije, ki se uporabljajo doma in v tujini, temu bo najprej sledil podatkovni del (kako smo skozi čas prišli do podatkov o planinskih poteh), nato pa še programski del (kratek opis programov, orodij in formatov uporabljenih pri programiranju).

Zadnji del diplomskega naloge je namenjen podrobni predstavitvi aplikacije, izdelane za pametne naprave na OS Android ter opisu vseh njenih funkcionalnosti, prednosti in pomanjkljivosti.

#### **2 ANALIZA PODOBNIH OBSTOJEČIH APLIKACIJ DOMA IN V TUJINI**

Predvsem v tujini obstaja več uporabnih aplikacij za spremljanje uporabnikov na poti. V našem domačem prostoru smo zasledili le eno.

#### **2.1 Monolit2Go**

*Monolit2Go* je aplikacija slovenskega podjetja, uporabna za planinarjenje, kolesarjenje in pohodništvo. Vsebuje podatke o več kot 2500 planinskih in kolesarskih poteh ter podatke o slovenskih turističnih in vinskih cestah. Aplikacija zajema območje celotne Slovenije in je namenjena vsem, ki so radi v naravi, odkrivajo nove kraje in raziskujejo lepote naše dežele.

Poleg naštetega aplikacija vsebuje tudi podatke o priljubljenih slovenskih obhodnicah (Slovenska planinska pot, Evropska pešpot E6, Evropska pešpot E7, Via Alpina, ..), o priljubljenih pohodniških poteh (Pot spominov in tovarištva, Pot zdravja in prijateljstva) ter mnogih učnih poteh.

Podatki, ki so prikazani v aplikaciji, so: dolžina poti, potreben čas za premagovanje poti, zahtevnost, opis poti, slika markacije, višinski podatki (višinski profil) ter opis POI. Poleg naštetega vsebuje podatke, če je pot družinam prijazna, kolikšen del poti poteka po gozdu ter ali poteka pot po glavnih ali stranskih poteh.

Poleg naštetih podrobno opisanih poti je mogoče pregledovati tudi ostale poti, ki so brez podrobnih podatkov. Tako je v aplikacijo vključenih okrog 10 000 km planinskih pohodniških poti, prav toliko kolesarskih poti ter okrog 1100 km vinskih cest in 3100 km turističnih poti. Aplikacija omogoča tudi prikaz vseh večjih slovenskih smučišč.

Podatke o posamezni poti skupaj s kartami je mogoče shraniti na notranji pomnilnik naprave in jih tako uporabljati tudi, ko ni na voljo ustrezne omrežne povezave.

Na karti sta označeni trenutna lokacija ter smer pogleda, omogočeno je spremljanje položaja na poti ter razdalje do cilja, poleg tega pa je ob poti mogoče spremljati več kot 30 000 POI, ki skupaj z opisi in fotografijami predstavljajo naravne in turistične znamenitosti, gostišča, planinske koče itd.

Aplikacija je plačljiva in je ni mogoče uporabljati/pridobiti v obliki testne ali okrnjene različice.

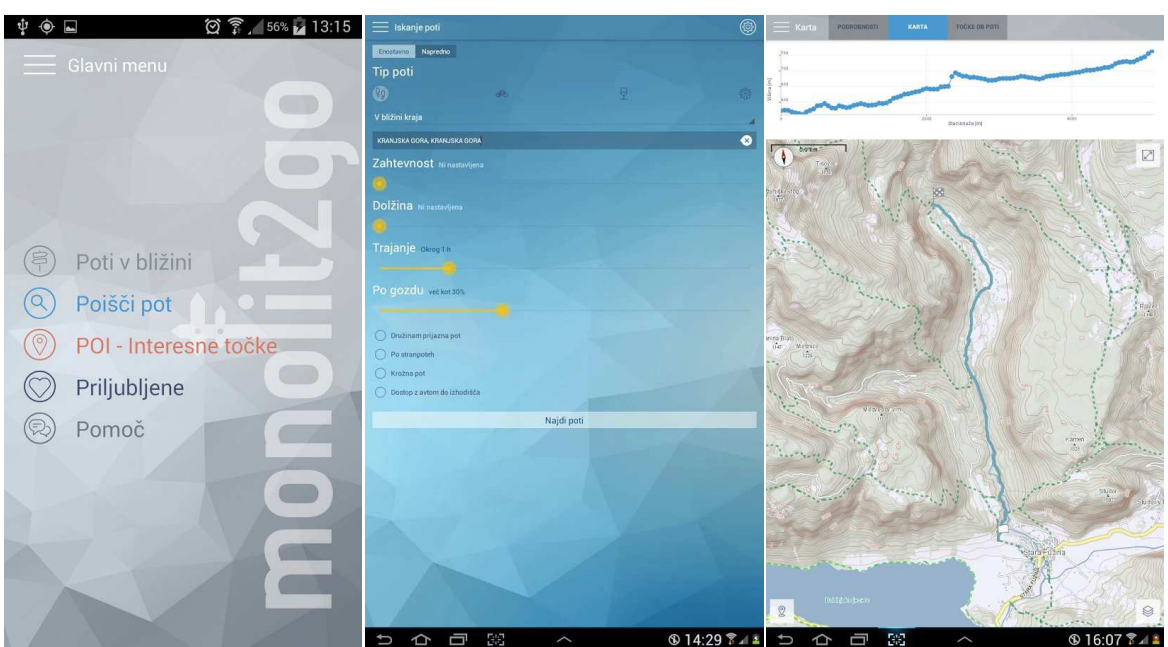

Slika 1: Primer začetnega menija, iskalnika poti ter prikaza poti na karti

#### **2.2 Outdooractive**

*Outdooractive* je ena največjih platform v Evropi. Vsebuje podatke o več kot 100 000 poletnih in zimskih turah<sup>1</sup>, ki so opremljene s topografskimi kartami, višinskim profilom, fotografijami ter GPS sledmi<sup>2</sup>.

Topografske karte pokrivajo celotno nemško govoreče območje Evrope in vključujejo kolesarske ter pohodniške poti. Za ostala področja po svetu so na voljo OSM in zimske karte.

Aplikacija vsebuje tudi obsežno zbirko planinskih koč z informacijami o odpiralnih časih ter zasedenostjo nastanitev v le-teh.

Vse ture in tako poletne kot tudi zimske topografske karte si je možno predhodno naložiti na napravo (pomnilnik telefona ali spominsko kartico). To pride v poštev v primerih, kjer je pokritost mobilnega omrežja slaba oziroma je ni. Predhodno nalaganje je kot nalašč tudi za uporabo v tujini, kjer lahko pride do visokih stroškov gostovanja.

Možno je načrtovanje poti po celotni Evropi, v Nemčiji še z dodatnimi podrobnostmi, tako poleti kot pozimi.

Aplikacija vsebuje tudi obsežne podatke o smučiščih, od vremena, odprtosti žičniških naprav in smučišč, do zimskih poročil itd. Ti podatki so omogočeni za vsa nemško govoreča

 $\overline{a}$ 

<sup>&</sup>lt;sup>1</sup> navadno daljša, napornejša pot oziroma potovanje z določenim namenom (SSKJ)<br><sup>2</sup> vektorski podatki o poteh zajeti z GPS

območja.

GPX sledi je mogoče enostavno uvažati in izvažati v aplikacijo, iz njih pa je možno pridobiti razne podatke (dolžina poti, povpre čna hitrost, nadmorska višina, potreben čas, višinski profil).

Zanimiva funkcija je tudi t.i. Tour scanner, s pomočjo katerega lahko na njihovi domači spletni strani z mobilnikom preberemo QR kodo, ki nam odpre želeno turo v aplikaciji.

Dodatne funkcije, ki jih aplikacija omogoča, so še: kompas, višinomer, funkcija za klic v sili, kjer so za pomoč prikazane naše trenutne koordinate, funkcija priljubljene, kjer si lahko shranjujemo bolj zanimive izlete, ter tudi funkcija, s katero lahko svoja doživetja delimo z drugimi prijatelji.

Aplikacija omogoča precej stvari brezplačno, če pa želimo več funkcij, kot so dodatne karte, za katere ne potrebujemo omrežne povezave, navigacija, »Gipfelfinder« (iskalec vrhov, s katerim vemo, kateri vrhovi se nahajajo okrog trenutne pozicije) ter aktualno vreme, pa lahko kupimo nadgradnjo.

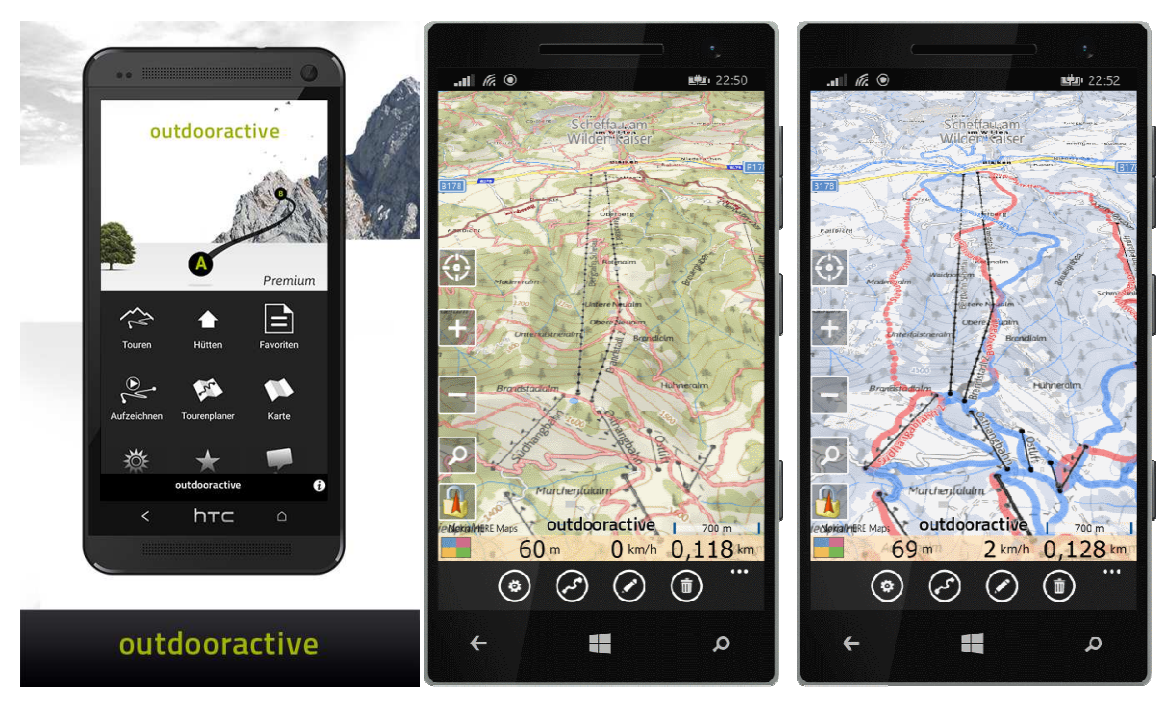

Slika 2: Primer začetnega menija ter uporabe poletne in zimske karte aplikacije

#### **2.3 Alpenvereinaktiv**

*Alpenvereinaktiv* je skupen portal nemške (DAS), avstrijske (ÖAV) ter južnotirolske južnotirolske (AVS) planinske zveze. To je informacijska platforma za gorske ture, kjer je poudarek na vseh planinskih dejavnostih, kot so pohodništvo, planinarjenje, alpske ture, plezanje, gorsko kolesarjenje, smučanje, hoja s krpljami itd. Izbiramo lahko med več tisoč smučarskimi, gorskimi, visokogorskimi ali plezalnimi turami, gorsko-kolesarskimi spusti in ostalimi aktivnostmi, ki jih lahko izbiramo po različnih kriterijih, kot so: abecedni seznam, seznam po razdalji, težavnosti in trajanju, po vrsti aktivnosti, iskanje po lokaciji itd.

Baza podatkov obsega tudi podroben tekstovni in grafični opis vseh planinskih koč za omenjeno območje.

Osnova aplikacije je topografska karta v merilu 1 : 25 000, ki jo lahko uporabljamo tudi brez omrežne povezave in je na voljo v dveh različnih verzijah (poletne ali zimske karte).

V bistvu aplikacija omogoča iste funkcionalnosti, kot jih omogoča aplikacija *Outdooractive*, saj so razvijalci isti.

Vnos podatkov je mogoč na dva načina:

- prvo možnost ima vsak, ki se registrira na spletni strani,
- drugo možnost imajo člani planinskih zvez.

Seveda morajo podatki izpolnjevati standarde kakovosti vseh treh zgoraj navedenih planinskih zvez.

Aplikacija je informativno odprta za vse, ne glede na članstvo v omenjenih planinskih organizacijah.

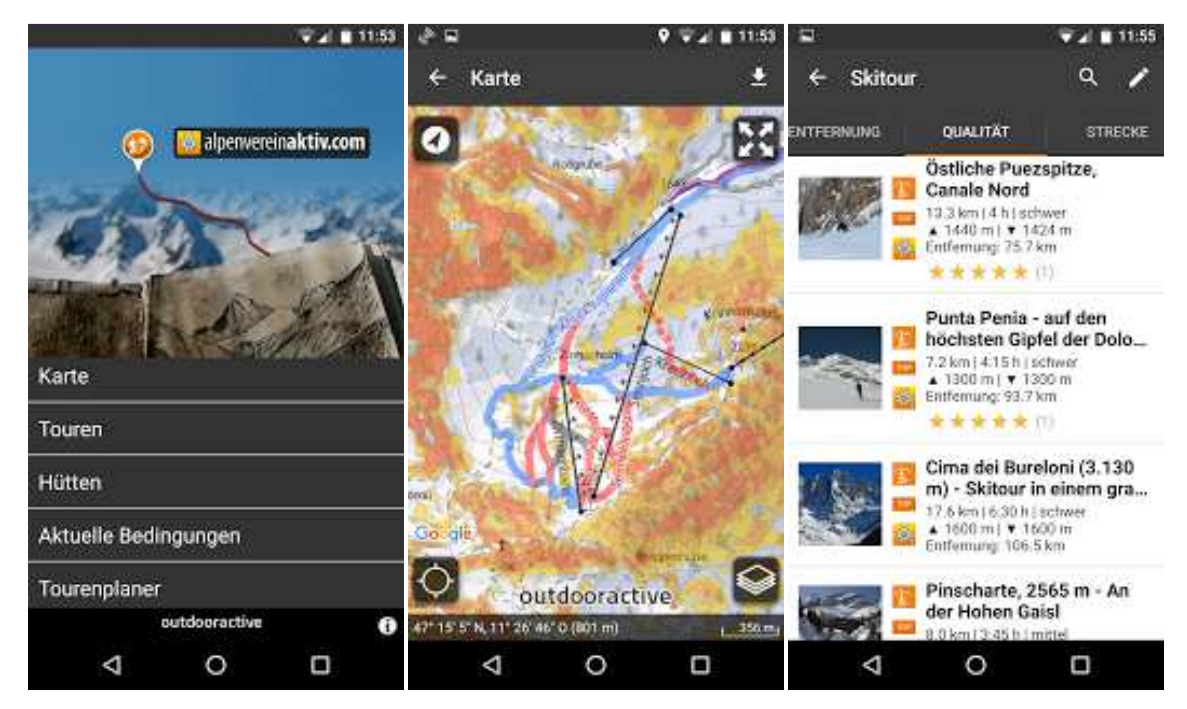

Slika 3: Primer začetnega menija, topografske karte in opisov poti

#### **2.4 Viewranger GPS**

*Viewranger* je najbolj razširjena tovrstna aplikacija na svetu. Uporablja pa jo tudi več kot 150 iskalnih in reševalnih ekip v Evropi in Severni Ameriki. V letu 2013 je bila proglašena za eno najboljših aplikacij v trgovini Google Play Store.

Vsebuje zelo veliko bazo navodil za poti (več kot 90 000) po celem svetu, ki jih ustvarjajo strokovnjaki in vsi uporabniki.

Karte lahko uporabljamo tudi brez omrežne povezave, lahko jih prenesemo ali ustvarimo sami ter prenesemo v predpomnilnik naprave. Karte, ki jih lahko uporabljamo, so: OSM, OpenCycleMaps (podobna baza kot OSM, posebej namenjena kolesarjem), posnetki iz zraka Bing, smučarske karte, karte javnega prevoza ter karte državnih kartografskih uradov. Za Slovenijo lahko prenesemo karte 1 : 1 000 000, 1 : 50 000 in 1: 25 000.

Omogočeno je tudi beleženje svojih potovanj na karti, dodajanje fotografij in deljenje z drugimi uporabniki. To je mogoče tudi s funkcijo BuddyBeacon, ki sprotno sledi in deli lokacijo. Poti je mogoče naložiti tudi na spletno stran my.viewranger.com in jih deliti z ostalimi, prav tako je možno dodajati tudi fotografije preko nekaterih spletnih albumov.

Druge funkcionalnosti, ki jih omogoča aplikacija, so še: merjenje razdalje, hitrosti, nadmorske višine ter nalaganje in izvažanje poti in sledi.

Kot edini trenutno ponujajo interakcijo preko Android Wear (ura, ki uporablja OS Android). Samostojno delovanje ure še ni podprto, saj potrebujemo GPS sprejemnik, ki pa na pametnih urah Android zaenkrat ni podprt (za to uporablja povezan mobitel).

Aplikacija je brezplačna, za dodatne funkcije in karte pa je potrebno plačilo.

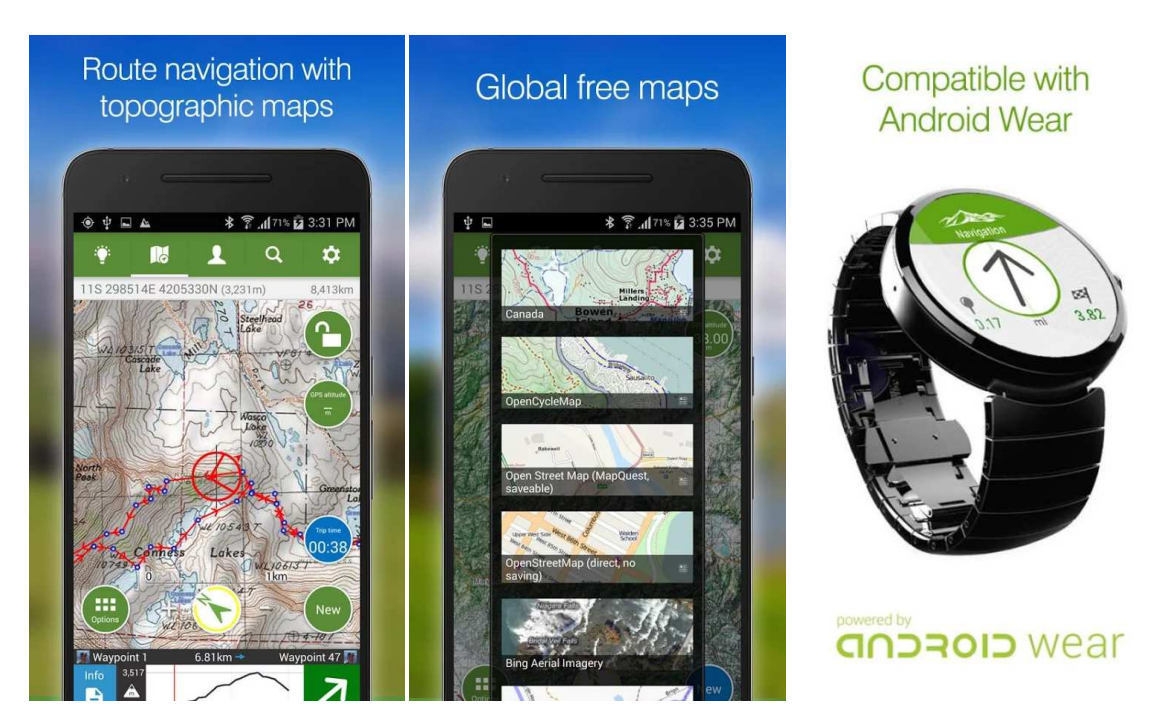

Slika 4: Primer topografske karte z navigacijo, primeri kart ter navigacija s pomočjo ure Android Wear

Seveda obstaja še cela vrsta podobnih programov. Vsi imajo zelo podobne funkcije in uporabljajo enake karte (predvsem Googlove in OSM). Večini je skupno tudi to, da odlično komunicirajo s socialnimi omrežji, kar je skoraj nuja današnjega časa.

#### **3 PODATKOVNI DEL**

Predstavili bomo osnovne termine v povezavi s planinskimi potmi ter opisali, na kakšen način so se in se še vedno pridobivajo podatki o planinskih poteh.

#### **3.1 Planinske poti**

Slovenske planinske poti sestavlja mreža 1661 planinskih poti v skupni dolžini preko 9 000 km, za katere skrbijo in jih vzdržujejo planinska društva z markacisti PZS. Markacist je planinski delavec, ki na organiziran način skrbi za planinsko pot. Markacistov je po celotni državi več kot 600, delo pa opravljajo prostovoljno.

Planinske poti v Sloveniji so označene s Knafelčevo markacijo (bela točka z rdečo obrobo), smernimi tablami in smerokazi, na nekaterih mestih pa so opremljene tudi z lesenimi in kovinskimi varovali. Planinske poti lahko potekajo tudi po drugih komunikacijah, kot so vlake, kolovozi ali druge nekategorizirane in javne ceste.

#### **3.2 Splošno in definicije**

Planinska pot je ozek pas zemljišča, označen ali neoznačen, zavarovan ali nezavarovan, praviloma v gričevnatem, hribovitem in goratem svetu, namenjen za hojo ter/ali plezanje. Lahko je obstoječa pešpot na javni prometni površini, poljska pot ali ustrezna gozdna prometnica, lahko pa je tudi samostojna, praviloma največ en meter široka, le v nujnih primerih z naravnim materialom utrjena pohodna trasa. Je planinski športni objekt, ki je zgrajen kot podaljšek javnih komunikacij v gorskem svetu in je javna pot, po kateri hodimo na lastno odgovornost. Vzdržuje jo planinska organizacija (ZplanP, 2007).

Pot je sestavljena iz posameznih odsekov.

Odsek je del planinske poti med dvema kotama, tj. točkama na terenu. Kota je točka na terenu in lahko predstavlja izhodišče, razcep, vrh, kočo ipd.

Poleg tega pa je treba omeniti tudi obhodnico, ki je vezna, krožna ali točkovna planinska pot, ki je vpisana v javno evidenco planinskih poti in izpolnjuje pogoje, ki jih je določila PZS.

#### **3.3 Kategorizacija planinskih poti**

Kriterije za kategorizacijo planinskih poti je leta 1986 sprejela PZS oz. njena Komisija za planinske poti. Leta 2008 pa je nastal tudi Pravilnik o kategorizaciji planinskih poti, tako da glede na zahtevnost delimo planinske poti v tri kategorije:

Lahka planinska pot – je planinska pot namenjena za hojo in rekreacijski tek, pri čemer si pri hoji ni treba pomagati z rokami, je pa dosti široka za varno hojo tudi manj izkušenim uporabnikom, vendar pa zahteva pazljivost in kondicijo. Lahko se uporablja tudi kot sprehajalna pot.

Zahtevna planinska pot – je planinska pot, kjer si mora planinec pri prehodu prek težjih predelov pomagati z rokami. Na teh predelih so nameščene varovalne naprave, ki pa so namenjene le dodatni varnosti, niso pa nujno potrebne. Prav tako se tukaj zahtevata pazljivost in dobra kondicija.

Zelo zahtevna planinska pot – je planinska pot, kjer je uporaba rok nujna. Hojo lahko zamenja in dopolnjuje tudi plezanje. Na teh mestih so v ta namen vgrajene varovalne naprave. Zelo zahtevna je tudi vsaka planinska pot, ki je speljana preko posameznih področij s stalnim strnjenim snegom ali ledom. Pogosto je za varen vzpon potrebna dodatna osebna tehnična oprema, kot so čelada, samovarovalni komplet, zaradi možnih snežišč pa tudi dereze in cepin.

#### **3.4 Vzdrževanje in financiranje planinskih poti**

Kot smo omenili že v uvodu, je za vzdrževanje planinskih poti odgovorna pristojna planinska zveza. Za vsak odsek poti je določen skrbnik poti. Ti skrbniki so praviloma planinska društva oziroma njihovi markacisti. Odseki za planinske poti določenega območja se med seboj združujejo v OPP pri MDO. V Sloveniji je 12 MDO-jev in posledično 12 OPP-jev.

Skrbniki planinskih poti so upravičeni do nadomestila za materialne stroške opravljanja skrbništva. Te stroške praviloma zagotovi planinsko društvo, ki je skrbnik posameznih poti, v primeru večjih akcij je plačnik PZS, velikokrat pa na pomoč priskočijo tudi donatorji ter tako pomagajo na različne načine.

Leta 2007 je bil sprejet Zakon o planinskih poteh (ZplanP), ki ureja pogoje za gradnjo, vzdrževanje in označevanje planinskih poti ter pogoje za njihovo nemoteno in varno uporabo. V tem zakonu je opredeljeno tudi to, da so planinske poti javnega značaja in da se pri delu z njimi uporabljajo predpisi, ki urejajo prostor in evidentiranje nepremičnin.

#### **3.5 Evidenca o planinskih poteh**

Uredba o vsebini evidence o planinskih poteh in načinu njene vzpostavitve in vodenja je bila sprejeta 31. 1. 2008, veljati pa je začela pol leta kasneje. Podatki, ki se vpisujejo v evidenco, obsegajo:

- prikaz tras planinskih poti,
- prikaz razvrstitve planinskih poti v kategorije (kategorizacija) in
- seznam skrbnikov planinskih poti.

Poleg tega se v evidence vpisujejo tudi prostorski podatki planinskih poti:

- katere sestavljajo obhodnice in Evropske pešpoti E6 in E7,
- kje so postavljene zapore zaradi paše živine,
- katere je potrebno delno ali v celoti zapreti zaradi motenih življenjskih ciklusov živali,
- kje je poleg hoje, teka ali plezanja dovoljena tudi vožnja z gorskimi kolesi.

Določeno je, da se evidenca vodi kot del prostorskega informacijskega sistema (PIS), kot nabor podatkov o dejanskem stanju v prostoru, pridobljenih na podlagi evidentiranja nepremičnin, vzpostavi in vodi pa jo upravljavec PIS.

Evidenca se vzpostavi na podlagi podatkov, ki mu jih na način in pod pogoji, določenimi v tej uredbi, posreduje pristojna planinska zveza, ki evidence po vzpostavitvi prav tako dopolnjuje in spreminja.

Evidenca se glede na namen uporabe deli na del, ki je v celoti brezplačno in javno dostopen za vpogled, tiskanje in prenašanje, ter del, ki je javno brezplačno dostopen samo za vpogled. Za prvo navedeno uporabo je možno prenesti splošno pregledne podatke o potekih planinskih poti, prikazanih na topografski karti Slovenije 1 : 25 000, skupaj z opisom njihovih kategorij in skrbnikov. Samo za vpogled pa je mogoče pridobiti podatke o potekih, kategorijah in skrbnikih planinskih poti, prikazanih na topografskih geodetskih načrtih 1 : 5000. Podatke je možno prenesti ali natisniti proti plačilu, ki ga določita pristojna planinska zveza ter pristojno ministrstvo, ni pa jih dovoljeno, brez dovoljenja pristojne planinske zveze, posredovati drugim, da bi jih uporabljali v komercialne namene, in tudi ne fotokopirati ali kako drugače neposredno prevzemati njihove vsebine.

#### **4 BAZA PLANINSKIH POTI**

Podatki o planinskih poteh so se v preteklosti najprej vodili ročno na papirju, kasneje pa na za to izdelanih »Kosovih karticah« (po dolgoletnem načelniku KPP pri PZS Stanku Kosu) na katerih so bile evidentirane vse poti s pripadajočimi podatki. S pojavom računalništva se je leta 1991 začelo te podatke (opisne) prenašati v digitalno obliko. Ker podatki niso bili konceptualno urejeni, so bili težje uporabni. Tako je bilo jasno, da je treba bazo ustrezno topološko urediti. Leta 2002 je bil sprejet sklep, da se vsaka planinska pot vriše v topografsko karto. Tako je bilo potrebno, poleg atributnih podatkov o planinskih poteh, dodati še prostorski prikaz le-teh. Komisija za planinske poti je vzpostavitev baze planinskih poti načrtovala v štirih fazah (Klanjšček, 2005).

#### **4.1 Prva faza**

Glavni namen te faze je bil vzpostaviti BPP in jo zapolniti z vsemi obstoječimi planinskimi potmi tako, da bo vsaka imela tudi svojega skrbnika. Kakovost prostorskega zajema ni bila primarni cilj te faze. PZS je vsem planinskim društvom razdelila liste DTK 25, kot kartografske podlage za območja, na katerih so njihove planinske poti, markacisti pa so nanje vrisali planinske poti, za katere skrbijo. Predpogoj za vrisovanje je bilo poznavanje pravil za vrisovanje planinskih poti (poznavanje osnov kartografije in orientacije). Osnovna gradnika sta bila vozlišče (točka, kjer se začnejo, končajo ali križajo planinske poti) in odsek (topološka povezava med dvema vozliščema). Vrisi na karte so potekali predvsem na podlagi poznavanja terena, drugače pa še na osnovi podatkov meritev s kompasom ter na osnovi meritev s sprejemnikom GPS. Problemi so se pojavljali predvsem na območjih, kjer ni bilo na razpolago orientacijskih točk (kolovozi, gozdne ceste, objekti, daljnovodi itd). To je bilo predvsem izven naselij ter posebej v gozdnatih območjih, kjer poteka večina planinskih poti . V teh primerih so bila odstopanja od pravilnega položaja precejšnja.

Karte z vrisanimi odseki planinskih poti so nato predali uredniku BPP pri odboru za planinske poti, čigar naloga je bila uskladitev vrisanih planinskih poti med društvi.

Ko so bili vrisi končani in usklajeni, je operater BPP izvedel digitalizacijo vrisanih poti s programom Quo. Digitalizirane planinske poti so bile nato predane uredniku BPP pri komisiji za planinske poti, ki je uskladil potek poti med posameznimi OPP ter jih predal operaterju BPP pri komisiji za planinska pota (KPP), ki je podatke združil v enotno BPP (Kotnik, 2009).

#### **4.2 Druga faza**

Ker kakovost (natančnost) prostorskega zajema v prvi fazi ni bila primarni cilj, je bilo le-to potrebno v drugi fazi preveriti. Kontrola se je izvedla na osnovi različnih virov podatkov. Groba kontrola se je izvajala z ortofoto posnetki (DOF), listi temeljnega topografskega načrta v merilu 1 : 5000 in 1 : 10 000 ter s planinskimi kartami. Glavna težava TTN je njegova časovna natančnost (zaradi visokih stroškov in tehnološke zastarelosti se ne vzdržuje več), pri DOF pa bistveni problem predstavlja nevidnost planinskih poti v gozdnatih območjih. Rešitev vseh omenjenih težav je v terenskem zajemu prostorskih podatkov z ročnimi sprejemniki GPS. Prednost metode je bila predvsem v ceni (edini strošek je predstavljal nakup sprejemnikov), hkratnemu pridobivanju atributnih podatkov za tretjo fazo ter v kakovosti. GPS sledi posnetih poti ustrezne natančnosti so uporabljene za kontrolo ter popravilo ročnega vrisa planinskih poti (Kotnik, 2009).

#### **4.3 Tretja faza**

Tretjo fazo predstavlja polnjenje BPP z atributnimi podatki, ki so potrebni zaradi zakona o planinskih poteh, potreb markacistov in tudi izdelovalcev planinskih kart. Splošni atributni podatki so zajemali opis odseka (subjektiven opis značilnosti odseka v pomoč pohodnikom, ki opis pred odhodom preberejo), zahtevnost (lahka, zahtevna, zelo zahtevna), status poti (aktiven, omejen, ukinjen ali neprehoden), kodo planinskega društva (skrbnik), datuma zadnjih del na poti, opremo na poti (varovalna mesta, klini, jeklene vrvi, stopnice, ograje, brvi) ter usmerjevalne table (položaj, vsebina, datum postavitve in način pritrditve).

Iz prostorskega prikaza pa je bilo mogoče določiti še dolžino odseka, višinsko razliko med začetno in končno točko ter oceno potrebnega časa za prehod odseka (Kotnik, 2009).

#### **4.4 Četrta faza**

Zadnja faza predstavlja predstavitev podatkov zbranih v BPP v obliki, primerni za širši spekter uporabnikov. Sem spadajo strokovni kadri PZS (markacisti, vodniki PZS, gorski reševalci idr.), planinci in alpinisti ter razni drugi uporabniki, ki se ukvarjajo s prostorskimi podatki.

Kataster poti mora nuditi ustrezne informacije vsem vrstam uporabnikov in mora biti vpleten v ostale gradnike celotne ponudbe PZS (poti, koče, dostopi na vrhove, usposabljanja, izleti,

revije, vodniki, karte itd). Tako so nastale tri definicije za boljše razumevanje:

- kota (vozlišče, križišče) katera koli točka na terenu, kjer se začne, konča ali razcepi pot (začetek poti, parkirišče, razcep vrh, koča, kraj ipd),
- odsek črta med dvema kotama, ki ponazarja del markirane poti,
- pot zaporedje odsekov od izhodišča mimo vmesnih kot do cilja. Vsaka pot ima svoje ime in je osnovni element javnega katastra planinskih poti PZS.

Poimenovati je bilo potrebno vse kote in jim določiti vrsto ter iz odsekov sestaviti vse smiselne poti.

Cilj je, da se podatki čim bolj uporabijo za vse mogoče namene. Tako je v povezavi s portalom Geopedia nastal celovit javni prikaz podatkov PZS.

#### **5 PROGRAMSKI DEL**

V tem poglavju bomo nanizali nekaj osnovnih podatkov o uporabljenem OS, razvojnoprogramskem okolju, programskih jezikih ter podatkovnih bazah, ki smo jih uporabili pri izdelavi aplikacije. Aplikacijo bomo tudi podrobno predstavili.

#### **5.1 Android**

Android je odprtokodni OS namenjen predvsem za pametne telefone ter ostale naprave, kot so: tablični računalniki, televizije, pametne ure in pametni sistemi v avtomobilski industriji. Zgrajen je na osnovi Linuxovega jedra, na katerem teče prilagojen JVM. Programska koda je tako napisana v programskih jezikih Java ter Android SDK.

Kot začetnik razvoja je najzaslužnejši Google, ki je v ta namen ustanovil poslovno združenje več podjetij, imenovano Open Handset Alliace (OHA), to združenje pa je pod svoje okrilje prevzelo hitro rastoče podjetje Android. Njihov cilj je bil ustvariti čim več inovacij na področju mobilne tehnologije ter tako pametne telefone in ostale naprave približati uporabniku (Android, 2015).

Prednosti uporabe OS Android:

- ker je odprtokoden, omogoča cenejše in lažje razvijanje programov, ki so večinoma brezplačni,
- je enostaven, odziven in omogoča večopravilnost,
- podpira enostavno sinhronizacijo z Googlovimi storitvami.

OS Android je zgrajen iz petih elementov:

- aplikacije: pisane so v programskih jezikih Java ter XML, ki ju bomo na kratko predstavili kasneje; vsaka aplikacija ima končnico (.apk),
- aplikacijsko ogrodje: v njem se nahajajo vse sistemske aplikacije, ki se uporabljajo za koordiniranje aplikacij (upravljalec aktivnosti, pomnilnika, lokacij in obvestil),
- knjižnice: te so temeljni del Androida, ki ga uporabljajo razvijalci za dostop do strojnih komponent,
- prevajalnik: za prevajanje kod OS Android uporablja JIT (Just in Time Compiler), ki omogoča prenos aplikacij na več različnih naprav brez ponovnega pisanja izvirne kode,

Linux kernel (jedro).

Najvišja struktura v arhitekturi OS Android je aplikacija, ki je lahko sestavljena iz štirih

možnih komponent:

- aktivnost,
- prejemnik sporočil,
- storitev in
- upravitelj vsebine.

Pri večini aplikacij se največ krat uporabljajo ravno aktivnosti, ki so v vsakem trenutku v enem izmed štirih možnih stanj (Slika 5). Ta štiri stanja so aktivna, prekinjena, ustavljena in uničena aktivnost (Android FRI, 2016) 2016).

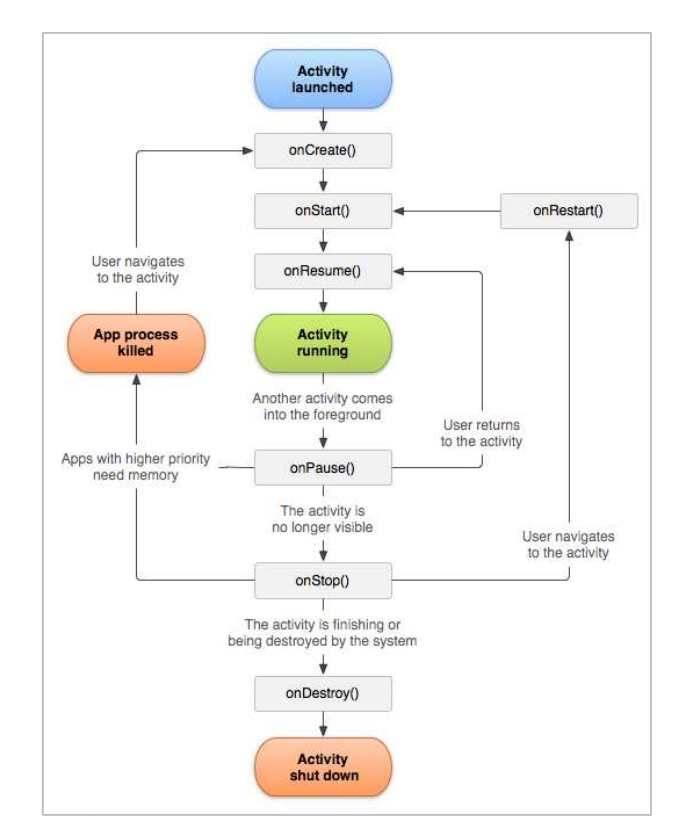

Slika 5: Življenjski cikel aktivnosti Android aplikacije (Android FRI, 2016)

Poleg splošnega opisa bi na tem mestu omenili še aplikacijo Google Play, ki je licenčna aplikacija podjetja Google in je namenjena prenašanju in nalaganju aplikacij. Poleg aplikacij lahko v Google Play aplikaciji dostopamo tudi do glasbe, filmov, knjig, revij in naprav.

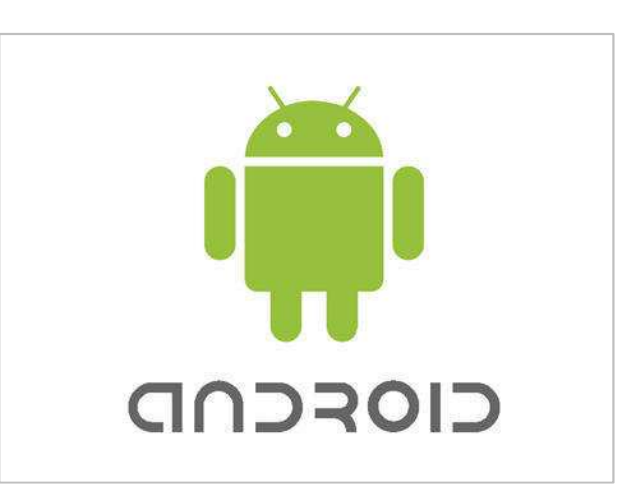

Slika 6: Original Android logotip v »android zeleni« barvi in pisavi Norad

#### **5.2 Zagonsko in razvojno okolje**

#### **5.2.1 Android Studio**

Android Studio je uradno integrirano razvojno okolje, namenjeno razvoju aplikacij Android, ki temelji na JetBrains IntelliJ IDEA programski opremi. Objavljeno je bilo 16. maja 2013 na Google I/O konferenci in je prosto dostopno pod licenco Apache 2.0. Prva testna različica je bila Android Studio v 0.1, izdana maja 2013, prva stabilna različica pa je bila Android Studio v 1.0, izdana decembra 2014. Na voljo je za sisteme Windows, Linux in Mac OS X in nadomešča Eclipse Android Development Tools (ADT), ki je bil sprva namenjen razvoju Android aplikacij v programskem orodju Eclipse (Android Studio, 2016).

Prednosti uporabe Android Studia (Lajh, 2015):

- »živi« urejevalnik, ki omogoča tudi vizualno razvijanje uporabniškega vmesnika brez pisanja kode,
- uporaba sistema Gradle, ki poenostavi konfiguracijo aplikacije in omogoča enostavno vstavljanje knjižnic,
- hitra optimizacija kode,
- orodje za preverjanje zmogljivosti aplikacije.

Struktura projekta v Android Studio (Lajh, 2015), (Slika 7):

- Datoteka AndroidManifest.xml: v njej so shranjene bistvene informacije, ki jih OS potrebuje, preden lahko požene aplikacijo. Tukaj definiramo tudi vsa dovoljenja, ki jih aplikacija potrebuje za delovanje, minimalno verzijo OS Android, na kateri bo

aplikacija še delovala ter seznam vseh pravic, ki jih aplikacija potrebuje za delovanje. V tej datoteki definiramo tudi ime ter ikono aplikacije.

- Direktorij Java: direktorij vsebuje dva paketa. Prvi vsebuje vso izvorno kodo, drugi pa je testni projekt. Odvisno od organizacije, oba projekta vsebujeta še poljubno število dodatnih podpaketov.
- Direktorij Res: le-ta vsebuje vse ostale datoteke, ki jih uporablja aplikacija (vse datoteke .xml uporabniškega vmesnika, spremenljivke, vrednosti spremenljivk, slike, ikone, gumbe idr.).
- Skripte Gradle: v teh datotekah lahko prilagodimo lastnosti sistema za prevajanje kode ter vključimo zunanje knjižnice. V sklopu teh datotek se nahajajo še nastavitve sistema Gradle, ki veljajo lokalno ter globalno.

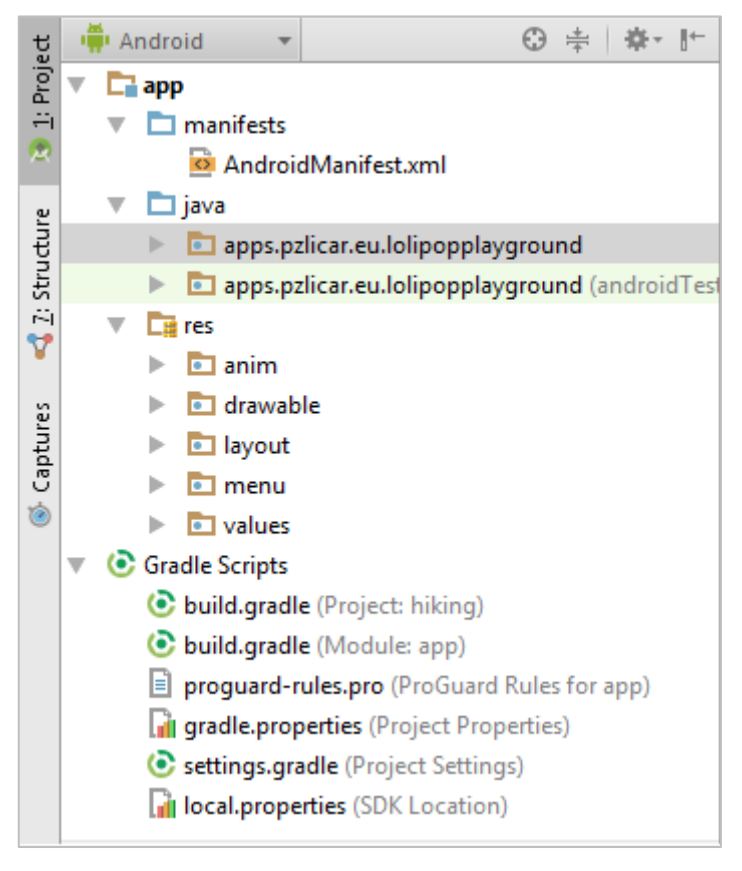

Slika 7: Struktura našega projekta v razvojnem okolju Android Studio

### **5.2.2 Android SDK**

Android SDK ali razvojno-programski paket vsebuje celovit nabor naslednjih razvojnih orodij: razhroščevalnik, knjižnice, navidezno napravo, dokumentacijo, primere kode, vodiče

ter projekte z izvorno kodo. Vsa ta orodja so nam v veliko pomo č pri različnih delih razvoja aplikacije. Vsa omenjena orodja so napisana v programskem jeziku Java (Android SDK, 2016).

Posebej bi omenili orodje navidezna naprava (Emulator), (Slika 8). Ta nam omogoča, da lahko aplikacije med razvojem testiramo ter tako iš čemo in odpravljamo napake. Z navidezno napravo lahko aplikacijo simuliramo na več različnih napravah, ki imajo različne lastnosti ter tako ugotavljamo delovanje aplikacije. Slaba stran orodja je, da je razmeroma počasno ter potrebujemo precej časa že za zagon. Tako se raje poslužujemo testiranja na dejanskih napravah, ki so hitrejše in učinkovitejše.

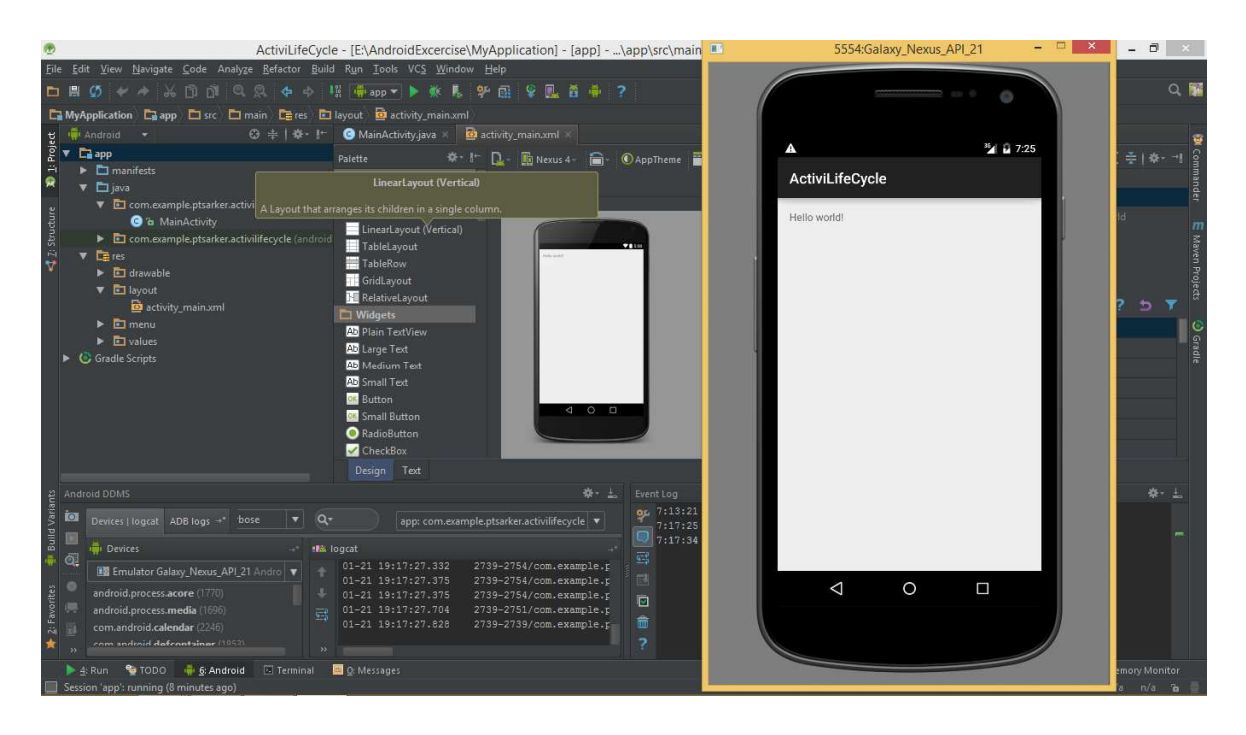

Slika 8: Android Studio s prikazom navidezne naprave (Emulator)

Slika 8: Android Studio s prikazom navidezne naprave (Emulator)<br>Pri testiranju aplikacije, tako preko navidezne naprave kot preko dejanske naprave, se pojavlja problem, da nekatere funkcije (vreme, navigacija, podatki o višini ter oddaljenosti do cilja idr.) za delovanje potrebujejo podatke o trenutni lokaciji. To pri navidezni napravi ni mogoče, zato ostane le možnost testiranja preko dejanske naprave.

Poleg lokacije pa se pojavlja še en problem, da za testiranje prav tako potrebujemo kakšno pot v bližini. S tem namenom smo ustvarili nekaj poti, ki potekajo v bližini, tako da smo lahko sproti preizkušali delovanje ter funkcionalnosti. Proti koncu razvoja aplikacije smo odkrili, da obstajajo tudi prosto dostopne aplikacije, ki nam omogo čajo poljubno simuliranje GPS lokacije. Vse te aplikacije pa imajo žal omejeno delovanje, tako da se je dalo uporabiti le nekatere funkcionalnosti.

#### **5.2.3 Maps Android API**

V programskem okolju predstavlja API niz rutin, protokolov in orodij namenjenih olajšanju izgradnje programske opreme in aplikacij.

Z uporabo API-ja lahko servisno aplikacijo Google Maps vključujemo v aplikacije. API avtomatsko ureja dostop do Googlovih strežnikov ter omogoča prikaz različnih tipov kart, prikaz lokacij na kartah, približevanje in oddaljevanje pogleda, v kombinaciji z GPS pa omogoča tudi prikazovanje premikanja naprave. Za uporabo Google Maps API potrebujemo t.i. API Key (ključ), ki ga pridobimo z registracijo pri Googlu. Vse aplikacije za Android so podpisane z digitalnih potrdilom, za katerega imamo zasebni ključ. Za pravilno delovanje aplikacije moramo ta ključ (Slika 9) vpisati v datoteko AndroidManifest.xml (API, 2016).

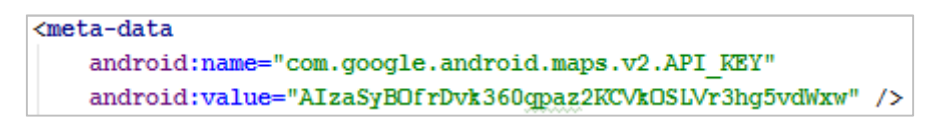

Slika 9: Primer API ključa v naši aplikaciji

#### **5.3 Uporabljeni programski jeziki**

#### **5.3.1 Java**

Java je objektno usmerjeni, prenosljivi programski jezik, ki so ga razvili v podjetju Sun Microsystems. Razvit je bil kot izboljšava za C++. Jave ne smemo enačiti z jezikom Javascript, ki ima podobno ime, strukturo in lastnosti. Javo vzdržuje in posodablja podjetje Oracle, ki je prevzelo podjetje Sun Microsystems leta 2010. Java je vgrajena v večino spletnih brskalnikov, s tem se javanski programčki (applet) lahko izvajajo kot del HTML dokumenta (Java, 2015).

Poznamo tri vrste Jave:

- J2SE standardna različica Jave za osebne računalnike,
- J2ME različica Jave za mini naprave (mobiteli, tablice, televizorji ...) in
- J2EE poslovna različica Jave.

Ravno z različico J2ME se da programirati aplikacije za mobilne telefone in podobne naprave, ki uporabljajo OS Android (Java, 2015).

#### **5.3.2 XML**

XML je okrajšava za angleški izraz Exstesible Markup Language, v slovenščini razširljiv označevalni jezik. XML je preprost računalniški jezik podoben HTML-ju, ki nam omogoča format za opisovanje strukturnih podatkov ali arhitekturo za prenos podatkov in njihovo izmenjavo med več omrežji, še posebej pa je pomemben na področju komuniciranja aplikacij in strežnikov. Poljubno se ga da tudi razširiti, saj omogoča, da si sami izmislimo imena oznak (tagov). Ima zelo preprosto in pregledno zgradbo, kot je prikazano na spodnji sliki (Slika 10), (Xml, 2015).

Razdeljen je na 3 dele:

- podatkovni vanj shranimo podatke v neki želeni obliki z željenimi oznakami,
- deklarativni skrbi za to, da lahko pri dodajanju novih podatkov vidimo kaj oznaka predstavlja,
- predstavitveni z njim oblikujemo izpis podatkov.

<?xml version='1.0' encoding=0UTF-8' ?> <!-- kategorizacija planinskih poti s primeri -->  $\Box$ <poti>  $<sub>1ahka</sub>$ </sub> <ime>Solkan-Sabotin</ime> <dolzina>2653</dolzina> <cas hoje>121</cas hoje> </lahka> <zahtevna> <ime>Vas Koritnica - Svinjak</ime> <dolzina>4393</dolzina> <cas hoje>256</cas hoje> </zahtevna> <zelo zahtevna> <ime>Presedljaj - Konj</ime> <dolzina>852</dolzina> <cas hoje>44</cas hoje> </zelo zahtevna> </poti>

Slika 10: Primer XML dokumenta

Pri izdelavi naše aplikacije je ta programski jezik potrebno omeniti v dveh primerih. V prvem je uporabljen za opisovanje strukturnih podatkov, ki smo jih dobili od PZS, v drugem primeru pa se XML veliko uporablja v Android Studiu, saj so v tem formatu zapisane datoteke, ki pomagajo pri izgradnji uporabniškega vmesnika aplikacije, datoteke z vrednostmi ter datoteka AndroidManifest.

#### **5.4 Podatkovna baza**

#### **5.4.1 SQLite**

SQLite je podatkovna baza, uporabna predvsem za lokalno shranjevanje podatkov, kjer ni potrebe po dodatnem podatkovnem strežniku. SQLite je odprta podatkovna baza, ki pa je za razliko od ostalih podatkovnih baz sestavni del aplikacije, ki jo uporablja. Ima običajne funkcionalnosti relacijskih podatkovnih baz, kot so sintaksa SQL, transakcije itd. Zaradi svojih odlik (majhna poraba delovnega pomnilnika, integracija v samo aplikacijo, podpora za različne programske jezike …) je zelo priljubljena in se med drugim uporablja v spletnih brskalnikih, operacijskih sistemih, vgrajenih sistemih itd. (Sqlite, 2015).

#### **5.4.2 GPX**

GPX ali GPS eXchange Format je vrsta XML zapisa podatkov za izmenjavo GPS podatkov med napravami za pozicioniranje, različnimi uporabnimi programi in internetnimi servisi. Ker temelji na formatu XML, ima tako tudi vse njegove prednosti kot so enostavna uporaba, preglednost itd. Tipi podatkov so vmesne točke (waypoint) ter skupek povezanih točk, kot so poti (route) in sledi (tracks) (Gpx, 2015).

Primer je podan na naslednji sliki (Slika 11), kjer je dobro vidna razlika med potjo in sledjo. Vzroki za razliko so lahko v izvoru in natančnosti podane poti ter prav tako v natančnosti sledi.

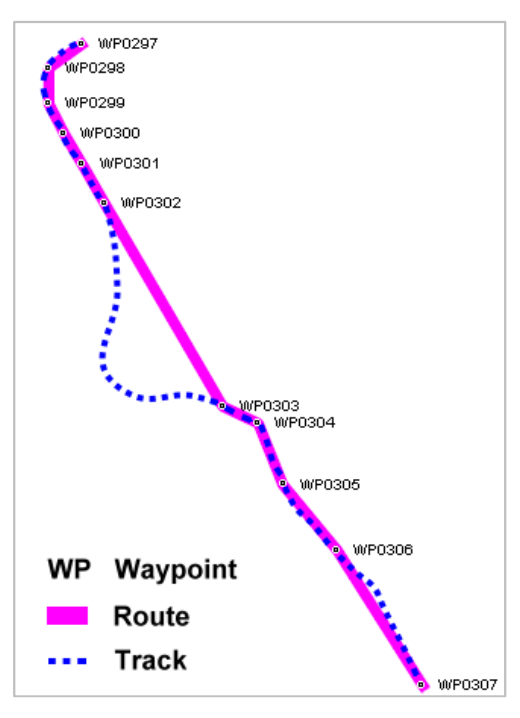

Slika 11: Tipi podatkov pri GPX

Slika 12 prikazuje primer dokumenta, ki smo ga dobili od PZS. Na sliki je lepo vidna XML struktura. Najprej je nekaj osnovnih informacij, nato pa so podani drugi podatki:

- oznaka »wpt« (podatek o začetni in končni točki poti z dodatnimi atributi kot so koordinati točke, ime točke in opis oziroma simbol točke),
- oznaka »trk« (oznaka obsega več segmentov poti »trkseg«, ki pa zopet vsebujejo atribute, kot so ime poti, opis zahtevnosti poti ter podatke o vseh točkah, ki sestavljajo pot).

Točke so podane v geografskem koordinatnem sistemu z oznakama »lat« in »lon«, ki predstavljata geografsko širino in dolžino.

| $\mathbf{1}$    | xml version="1.0" encoding="UTF-8" standalone="yes"?                                                                                                    |
|-----------------|----------------------------------------------------------------------------------------------------|
| $\overline{2}$  | <gpx creator="Planinska pot iz Katastra poti&lt;/td&gt;&lt;/tr&gt;&lt;tr&gt;&lt;td&gt;3&lt;/td&gt;&lt;td&gt;PZS z nazivom Povlje - Pl. Javornik - Storžič. Izvoz&lt;/td&gt;&lt;/tr&gt;&lt;tr&gt;&lt;td&gt;4&lt;/td&gt;&lt;td&gt;&lt;math&gt;-16.10.2014&lt;/math&gt; 8:58:34" version="1.1" xmlns="www.topografix.com/GPX/1/1"></gpx> |
| 5               | <wpt lat="46.350223865802" lon="14.404827994362"></wpt>                                                                                                    |
| 6               | <name>Storžič</name>                                                                                                    |
| 7               | <sym>Vrh</sym>                                                                                                    |
| 8               | ⊢                                                                                                    |
| 9               | □ <wpt lat="46.329736861344" lon="14.377001762482"></wpt>                                                                                                    |
| 10 <sub>1</sub> | <name>Povlje S</name>                                                                                                    |
| 11              | ≪sym>Parkirišče, izhodišče                                                                                                    |
| 12 <sup>7</sup> | $\div$ /wpt>                                                                                                    |
| 13 <sup>°</sup> | ⊟ <trk≻< td=""></trk≻<>                                                                                                    |
| 14              | 日 <trkseq></trkseq>                                                                                                    |
| 15 <sub>1</sub> | <name>Povlje - Pl. Javornik - Storžič</name>                                                                                                    |
| 16              | <desc>Zahtevna pot</desc>                                                                                                    |
| 17 <sup>7</sup> | Actrkpt lat="46.329736861344" lon="14.377001762483">                                                                                                    |
|                 | 18 - +                                                                                                    |
| 19              | □ <trkpt lat="46.3299191713811" lon="14.377189642505"></trkpt>                                                                                                    |
|                 | $20$ $\div$ $\div$ $\pm$ $\div$                                                                                                    |
| 21              | □ <trkpt lat="46.3301201114251" lon="14.377468242519"></trkpt>                                                                                                    |
|                 | $22$ $\div$ $\div$ $\pm$ $\div$ $\pm$ $\pm$                                                                                                    |
| 23              | □ <trkpt lat="46.3306294215321" lon="14.378097982566"></trkpt>                                                                                                    |
|                 | $24$ $\div$ $\div$ $\pm$ $\div$                                                                                                    |
| $25 -$          | □ <trkpt lat="46.3309312415991" lon="14.378589632573"></trkpt>                                                                                                    |
|                 | $26$ $\div$ $\div$ $\pm$ $\div$ $\pm$ $\pm$                                                                                                    |
| 27              | □ <trkpt lat="46.3313201316791" lon="14.378992522624"></trkpt>                                                                                                    |
|                 | 28                                                                                                    |
| 29              |                                                                                                    |
| 30              | $-\lt$ /gpx>                                                                                                    |

Slika 12: Primer izseka našega GPX dokumenta

#### **6 RAZVOJ TER OPIS APLIKACIJE**

Aplikacija je narejena za uporabnike Android operacijskih sistemov, ki predstavljajo po podatkih za leto 2015 več kot 80 % celotnega trga mobilnih aparatov (Statista, 2016). Kot je bilo opisano zgoraj, je aplikacija razvita in napisana v programskem okolju Android Studio, ki uporablja programska jezika Java in XML.

#### **6.1 Struktura aplikacije**

Cilj je bil ustvariti aplikacijo za mobilne naprave, ki bo v pomoč planincem pri vodenju in orientaciji v planinah. Celotna Slovenija je razdeljena na več območij, zato smo najprej dodali temu primeren izbirni seznam. Vsak se po navadi najprej odloči, na katero območje bo odšel planinarit (zaradi raznih dejavnikov: količine prostega časa, priljubljenosti območja, gostoljubnosti ljudi itd). Izbiri območja sledi izbira poti. Ker smo ljudje različno fizično pripravljeni, lahko željeno pot izberemo glede na njeno zahtevnost, dolžino in čas hoje ali pa se podamo na točno določeno pot. Celotna pot se nam izriše na zaslonu in med hojo lahko vseskozi spremljamo različne podatke – s puščico je nakazana naša smer hoje, ki se izrisuje vsakih deset sekund, spremljamo lahko tudi oddaljenost do cilja ter razcepa, nadmorsko višino trenutnega položaja ter natančnost GPS signala. Izbiramo lahko med več vrstami kartografskih podlag ter različnimi nastavitvami. Dodali smo tudi delni grafični prikaz vremena, objavo napake/problema, če nas kaj zmoti na poti, ter možnost beleženja in shranitve sledi. Sledi je mogoče tudi prikazati, v prihodnosti pa prav tako primerjati in izvoziti.

Preglednejši prikaz zasnove aplikacije je prikazan na spodnji sliki (Slika 13).

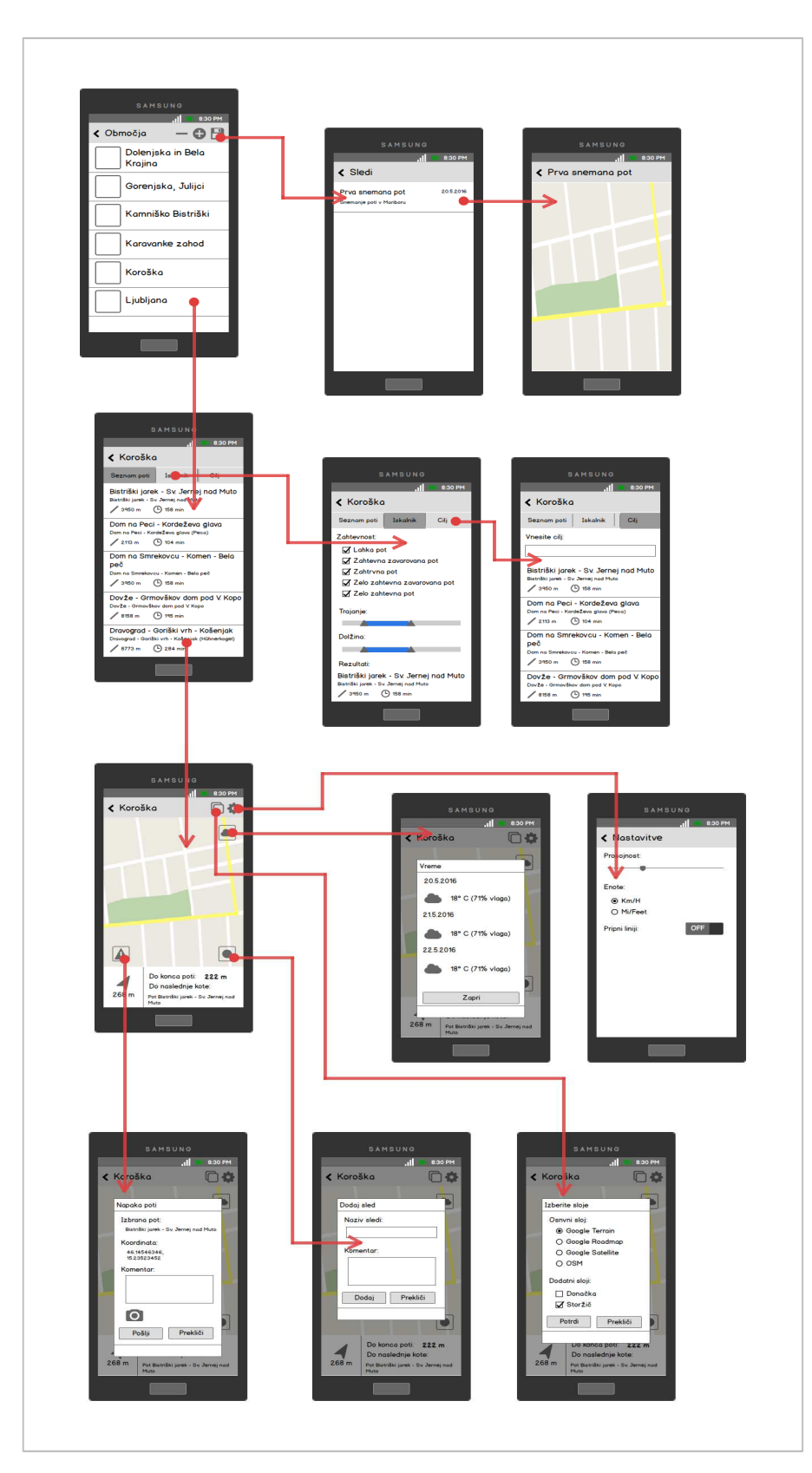

Slika 13: Struktura aplikacije

#### **6.2 Zagon aplikacije in izbira obmo čja**

Ob zagonu aplikacije se nam prikaže začetno okno, v katerem lahko takoj izberemo eno izmed območij, kamor se bomo odpravili planinarit. Ob prvem zagonu je potrebno na zgornji desni strani ekrana v t.i. akcijski vrstici pritisniti na levi dve ikoni, kot je prikazano na sliki (Slika 18), da prenesemo podatke s spletnega servisa, ki je bil narejen v ta namen. Vhodne datoteke za nalaganje na spletni servis so datoteka vseh planinskih poti PZS, datoteka vseh kot PZS ter datoteke vseh poti v obliki zapisa GPX. 26.<br>
26. P. 2006 belowe uplikacije avoden polenial in polenial in polenial in polenial in the Distribution of the Distribution of the Distribution of the Distribution of the Distribution of the Distribution of the Distrib sniti na levi dve ikoni, kot je prikazano na sliki<br>a servisa, ki je bil narejen v ta namen. Vhodne<br>toteka vseh planinskih poti PZS, datoteka vseh<br>GPX.<br>ri vhodne podatke o vseh poteh in kotah ter jih<br>i ter vsi podatki o vse

Spletni servis s pomočjo PHP skripte pretvori vhodne podatke o vseh poteh in kotah ter jih zgenerira v JSON objekte (polja). Ti podatki ter vsi podatki o vseh poteh formata GPX se potem s pritiskom na omenjeni ikoni prenesejo in zapišejo v bazo SQLite (dobimo tri lo tabele).

Slika 14: Primer podatkov o poteh, ki se vodijo v BPP

```
IDKote; ime; IDVrste; Vrsta; Teritorij; KotaLat; KotaLon; visina
8828; Ahac; 1; Vrh; Primorska; 45, 563405305498; 14, 277942122077; 799
3250;Col;2;Kraj;Poso?je;45,881398901276;14,001458074449;627
2891;Krn;1;Vrh;Poso?je;46,266297744389;13,65887446789;2244
```
Slika 15: Primer podatkov o kotah, ki se vodijo v BPP

{"paths": [{"IDPoti": "2506", "ImePoti": "Sosice - Sv. Gera", "Zahtevnost": "Lahka pot", "Izhodisce": "Soslice", "Cili": "Trdinov vrh", "Teritorij": "Hrvaska", "Dolzina": "6496", "Cas": "178", "Obhodnica": "0", "Zaprta": "ODPRTA", "IDIzh": "8794", "IDCilj": "394", "StPoti": ""}, {"IDPoti":"2536", "ImePoti": "Remsenik - Potocka zijalka", "Zahtevnost": "Zahtevna pot", "Izhodisce": "Remsenik", "Cilj": "Potocka", "Teritorij": "Avstrija", "Dolzina": "3923", "Cas": "202", "Obhodnica": "0", "Zaprta": "ODPRTA", "IDIzh": "9066", "IDCilj": "8333", "StPoti": ""}, {"IDPoti": "2615", "ImePoti": "Sedlo potok - Meli - Orlovo sedlo", "Zahtevnost": "Lahka pot", "Izhodisce": "Na potoku", "Cilj": "Orlovo sedlo", "Teritorij": "Avstrija", "Dolzina": "1416", "Cas": "63", "Obhodnica": "0", "Zaprta": "ODPRTA", "IDIzh": "1074", "IDCilj": "1073", "StPoti": ""}], "count": 3}

Slika 16: Primer JSON objekta (polje)

Slika 16: Primer JSON objekta (polje)<br>Seveda je pogoj za branje, da imamo vklopljeno brezžično povezavo ali mobilni prenos podatkov. Branje podatkov lahko ob različnih zmogljivostih mobilnih naprav ter različnih zmožnostih brezžične ali podatkovne povezave traja tudi do minuto.

Povsem na desni strani akcijske vrstice imamo še en gumb in če pritisnemo nanj, se odpre novo okno, v katerem imamo shranjene vse sledi, ki jih bomo predstavili v nadaljevanju.

```
@Override
   public boolean onOptionsItemSelected(MenuItem item) {
        switch (item.getItemId()) {
            case R.id.action sync:
                syncPaths();
               break;
            case R.id.action kote:
                syncKote();
                break;
            case R.id.action tracks:
                showTracksFragment();
                break:
            default:
                return super.onOptionsItemSelected(item);
        return true;
```
Slika 17: Programska koda akcijske vrstice

Ob vsakem naslednjem zagonu aplikacije lahko preverimo, če je bila mogo če na spletni servis (strežnik) dodana kakšna nova pot ali pa je bila obstoječa zaradi kakšnih dejavnikov posodobljena oz. popravljena. To storimo s stiskom na isti ikoni kot pri prvem zagonu. Sistem je narejen tako, da preveri, če je bilo na strežniku kaj spremenjeno in bo posodobil samo spremenjene poti in kote ter dodal nove poti in kote. To je narejeno zato, da ni treba vedno nalagati celotne baze, kar lahko poteka kar nekaj časa.

Ko imamo vse potrebne podatke shranjene v pomnilniku mobilne naprave, lahko nadaljujemo na naslednjo stran, imenovano iskalnik poti, s klikom na eno izmed podanih območij, na katerih se nahajajo vse poti PZS.

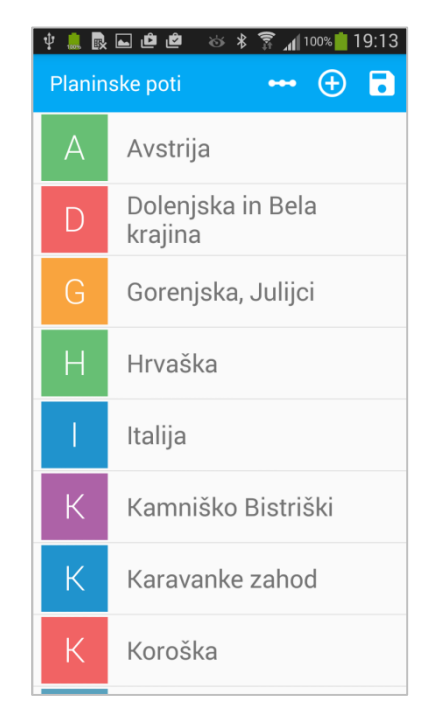

Slika 18: Prva stran aplikacije z izbiro območja

#### **6.3 Iskalnik poti**

V tej aktivnosti imamo tri možnosti izbire iskalnika poti:

- abecedni seznam poti po izhodišču,
- iskalnik, kjer lahko poljubno določamo parametre željene poti,
- iskalnik, kjer lahko vpišemo cilj, ta pa nam prikaže vse obstoječe možnosti za dostop do iskanega cilja in jih razvrsti po abecednem seznamu.

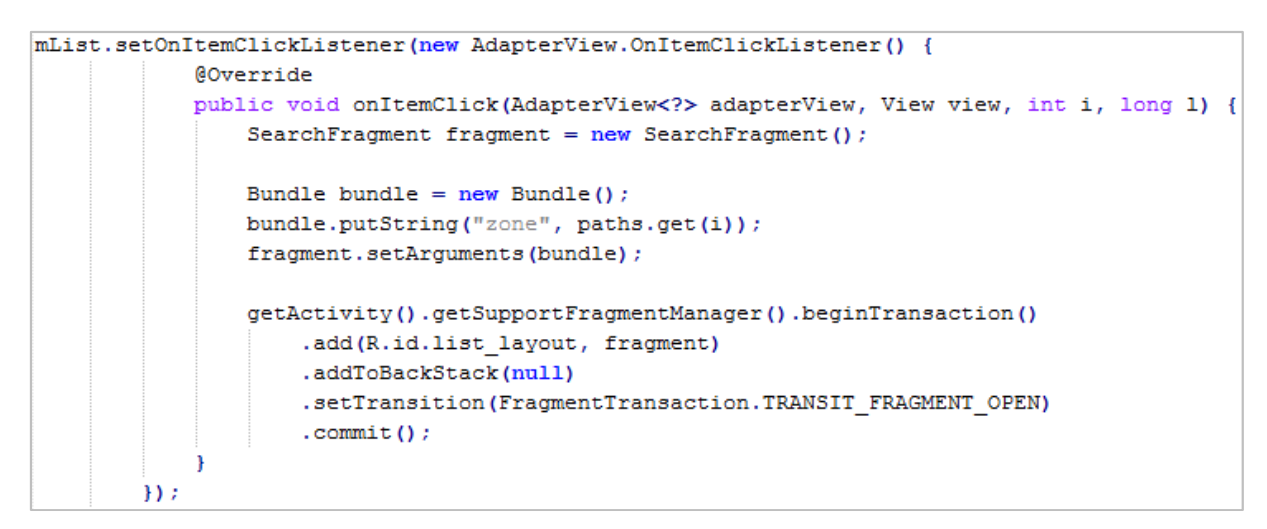

Slika 19: Programska koda izbire iskalnika

Med iskalniki lahko poleg izbire v zgornji vrstici prehajamo tudi s potegi levo in desno po ekranu (dodana je animacija).

Pri vseh seznamih imamo poleg podatka o poti napisane še podatke o dolžini poti, trajanju hoje ter grafično opisano težavnost poti.

Bolj napreden pa je iskalnik poti (Slika 20), kjer lahko poljubno, glede na naše sposobnosti ali časovne okvire, izbiramo, na kakšno pot se bomo podali. Najprej lahko s seznama zahtevnosti, kjer imamo pet možnosti, izberemo težavnost poti, nato pa lahko z drsnikoma za trajanje in dolžino izberemo željene časovne in dolžinske okvire poti. Funkcija tukaj avtomatsko zazna oziroma prebere podatke iz določenega območja, katere so najdaljše in najkrajše poti po kilometrini in tudi po časovnem okviru ter prilagodi podatke o mejah drsnikov.

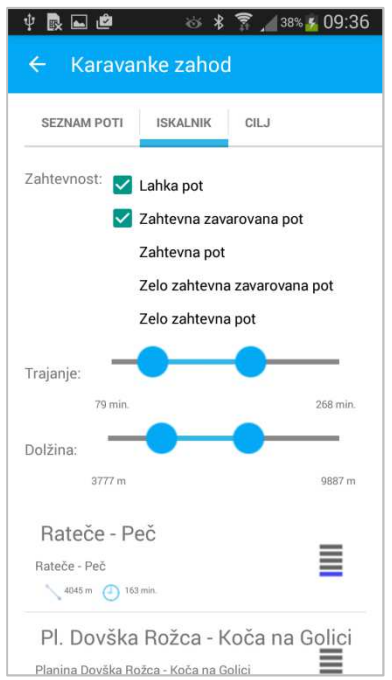

Slika 20: Okno iskalnika poti z različnimi možnostmi izbire

Ko najdemo željeno pot po katerem koli kriteriju, kliknemo nanjo in odpre se nam novo okno z grafičnim prikazom.

#### **6.4 Zemljevid**

Ko izberemo pot, se nam odpre okno zemljevid s prikazano potjo, pri katerem se privzeto prikaže tip karte Googlov satelit (več o vrstah kartografskih podlag bomo opisali kasneje).

```
private void setUpGoogleMapFragment() {
        mMapFragment = HikSupportMapFragment.newInstance();
        getActivity().getSupportFragmentManager()
                .beginTransaction()
                .add(R.id.mapFrame, mMapFragment)
                . commit () ;
```
Slika 21: Programska koda za prikaz zemljevida

Kot pri zagonu se zopet preveri prisotnost internetne povezave, neodvisno od tega se aktivnost vseeno izvede. To pomeni, da če nimamo internetne povezave, se pot vseeno prikaže, ne prikaže pa se slika. Kot uporabnikom nam je v interesu, da imamo tudi sliko, če ne za kaj drugega, predvsem za vizualno kontrolo kje hodimo. Večina uporabnikov se bo najverjetneje že doma odločila, kam bo šla planinarit, zato je smiselno, da si že doma pogledajo pot, po kateri bodo hodili. To je dobro storiti zaradi pregleda, kam se podajajo, hkrati pa si pri določeni povečavi lahko enostavno naložijo slike, ki jih bodo v prihodnje mogoče potrebovali (le z grobim preletom poti se bodo karte naložile v pomnilnik).

Nad zemljevidom se nahaja akcijska vrstica, v njej pa sta na desni strani dve ikoni, ena za nastavitve, ena pa za preklapljanje med različnimi vrstami kartografskih podlag.

Če kliknemo na levo ikono, se nam odpre novo okence, v katerem lahko izbiramo med naslednjimi vrstami kartografskih podlag (Slika 22):

- Googlove karte (lahko izbiramo med: avtokarta Roadmap, satelitski Satellite, relief – Terrain ) ,
- OSM,
- planinske karte (lahko izbiramo med priloženimi planinskimi kartami).

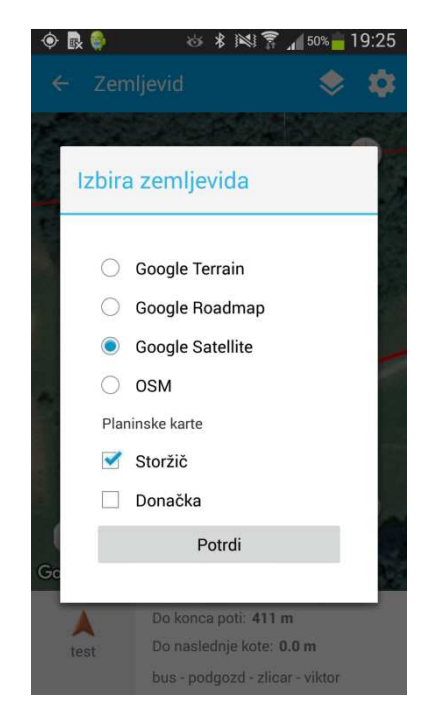

Slika 22: Okence z možnostjo izbire vrste karte

Pri izbiri slojev lahko izberemo en primarni sloj, slojev za planinske karte pa lahko imamo izbranih več naenkrat (vedno moramo imeti izbran eno karto iz nabora Googlovih kart ali OSM ter poljubno število planinskih kart).

```
int selected = SharedPreferencesHelper.getInteger(FilteredActivity.this, "primary map",
             R.id.map google roadmap);
       int mapType = GoogleMap.MAP TYPE HYBRID;
       switch (selected) {
           case R.id.map google satellite:
               mapType = GoogleMap.MAP TYPE STATELLITE;break:
           case R.id.map_google_terrain:
               mapType = GoogleMap.MAP_TYPE_TERRAIN;break;
           case R.id.map osm:
               mapType = GoogleMap.MAP_TYPE_NONE;map.addTileOverlay(
                      new TileOverlayOptions().tileProvider
                       (new OSMUrlTileProvider(256, 256, UrlConstant.OSM TILE URL)));
               break;
       mMap.setMapType(mapType);
```
Slika 23: Programska koda izbire kartografskih podlag

Planinske karte, uporabljene v aplikaciji, so rastrske slike planinskih kart, izdanih na papirju. So v formatu .tiff (eden od formatov za shranjevanje rastrskih podatkov) in so geolocirane. Ker so planinske karte prevelike, da bi jih kot celotne prikazovali na zemljevidu, jih je bilo potrebno s posebnim orodjem preoblikovati (razrezati), da bodo pri določenih povečavah in pomanjšavah delovale podobno, kot delujejo Googlove karte ali pa OSM. Za to poskrbi funkcija »TileProvider«, ki dodeli prave dele slike za določene razrede povečave oziroma pomanjšave. Poleg tega funkcija deluje na takšen način, da ne nalaga celotne slike naenkrat, ampak jo nalaga postopoma, za tiste dele zemljevida, ki jih potrebujemo.

```
public class OSMUrlTileProvider extends UrlTileProvider {
    private String baseUrl;
    public OSMUrlTileProvider(int width, int height, String url) {
        super(width, height);
        this.baseUrl = url;\overline{\mathbf{1}}GOverride
    public URL getTileUrl(int x, int y, int zoom) {
        try {
             return new URL (baseUrl.replace("{z}", "" + zoom).replace("{x}", "" + x)
                     .replace("{y}", "" + y));
         } catch (MalformedURLException e) {
            Log.e("CustomUrlTileProvider", "Cannot load tile from remote URL");
        \mathbf{R}return null;
    -1
n
```
Slika 24: Programska koda TileProviderja

Slika 24: Programska koda TileProviderja<br>Ikona na desni strani akcijske vrstice je za nekatere splošne nastavitve, od izbire enot, zaklepa na pot ter transparentnosti prikaza poti (Slika 25). Transparentnost nam pride prav v primeru uporabe planinske karte, saj se lahko ob nastavitvi 100 % sprehajamo po dejanski planinski karti, kjer že imamo vrisane vse poti in ostale vsebine, ki so na karti.

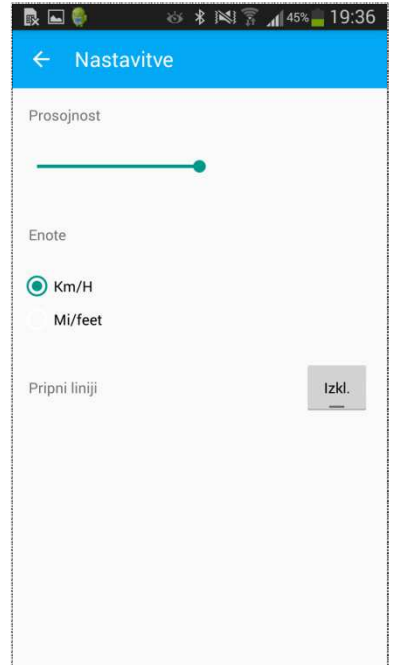

Slika 25: Prikaz okna z nastavitvami

Na spodnji strani zemljevida se nahaja statusna vrstica. Tukaj najdemo sprotne podatke o trenutnem položaju na poti, kot so nadmorska višina, natančnost GPS signala, razdalja do cilja ter razdalja do naslednjega križišča, povsem spodaj v vrstici pa so izpisani tudi podatki o poti, po kateri hodimo (Slika 30). Vsi ti podatki se vsi nanašajo na funkcijo navigacija. Ta funkcija ob vklopljenem GPS naprave omogoča prikaz lokacije ter smer hoje (to je prikazano s puščico, ki se na novo doda vsakih deset sekund, če imamo GPS signal).

```
mLocationManager.requestLocationUpdates(LocationManager.GPS PROVIDER,
       TEN SECONDS, 5, mLocationListener);
mLocationManager.removeUpdates(mLocationListener);
```
Slika 26: Programska koda za prikaz GPS lokacije

Puščico lahko v nastavitvah zaklenemo na pot (puščica se bo gibala le po poti) ali pa pustimo prosto (puščica se prosto giblje ne glede na pot). Funkcija je implementirana na takšen način, da je zaklep možen, če smo znotraj oddaljenosti 20 m od poti.

```
if (dist < 20 66 snap = 1) {
                mMarker = new MarkerOptions ()
                        .position (pnt)
                         .icon(BitmapDescriptorFactory.fromResource(R.drawable.arrow))
                         .rotation(segmentBearing)
                         .anchor(0.5F, 0.5F).flat(true);
                mMap.addMarker(mMarker);
            \lambda else \ellmMarker = new MarkerOptions()
                        .position(new LatLng(location.getLatitude(), location.getLongitude()))
                        .icon(BitmapDescriptorFactory.fromesource(R.drawable.point));
۱,
```
Slika 27: Programska koda za zaklep na pot

Če to ni izpolnjeno, se bo puščica obnašala kot v primeru, da nismo zaklenjeni na pot in se bo gibala prosto. Izbrana pot je na zemljevidu prikazana z debelejšo črto.

Na naslednjih slikah so prikazane različne možnosti prikaza zemljevida (Slika 28, 29 in 30).

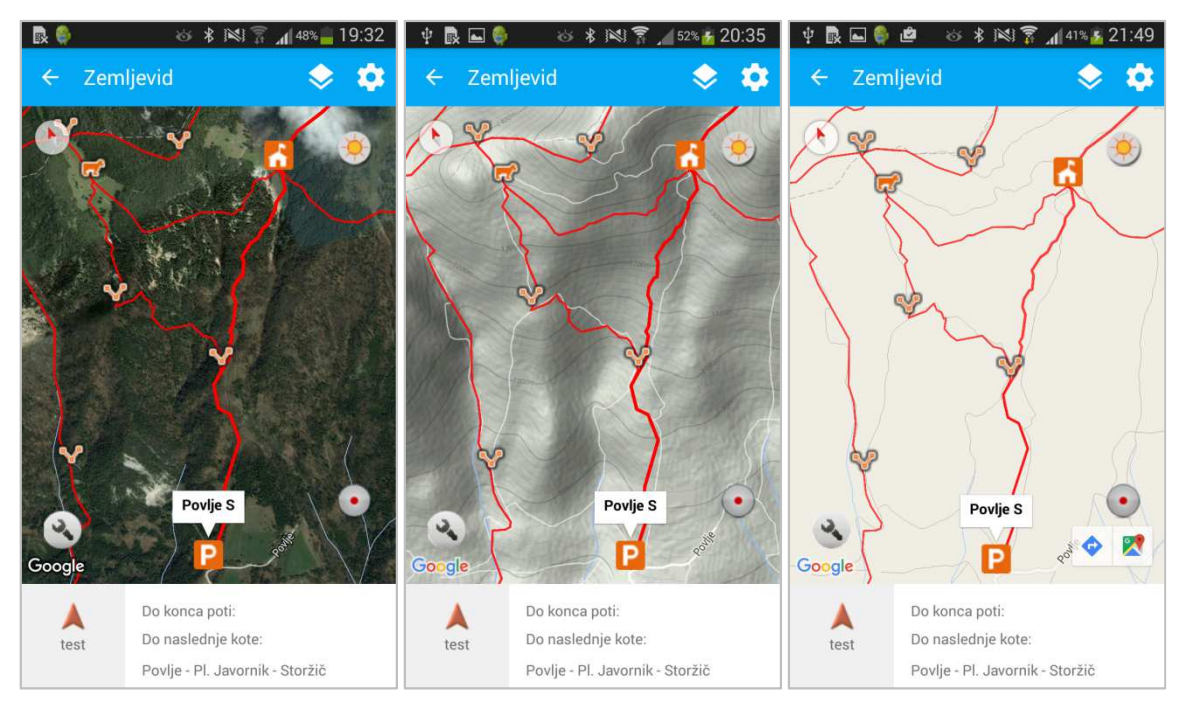

Slika 28: Razne opcije prikaza poti z Googlovimi kartami (satelit, relief in avtokarta)

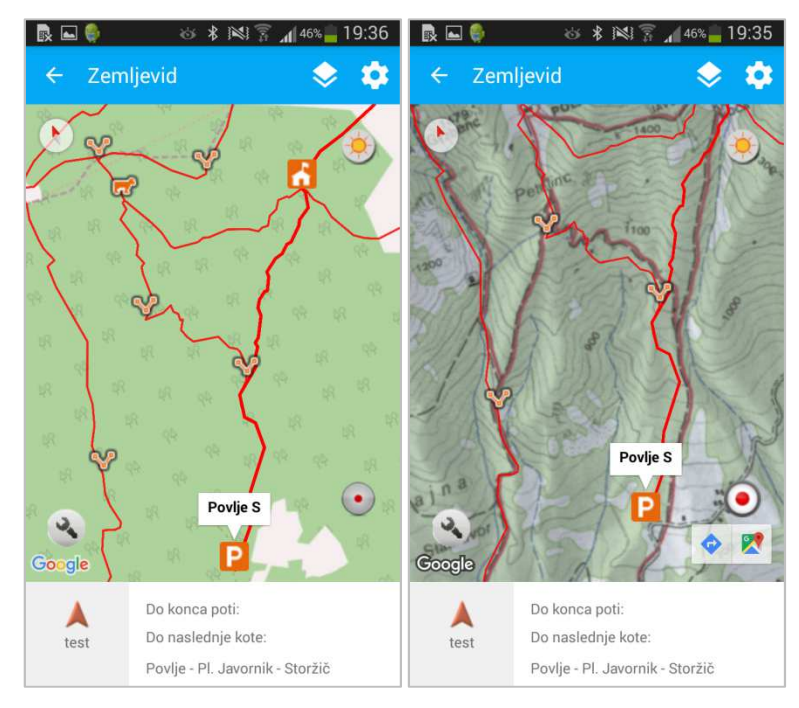

Slika 29: Prikaz poti s kartami OSM ter s planinsko karto

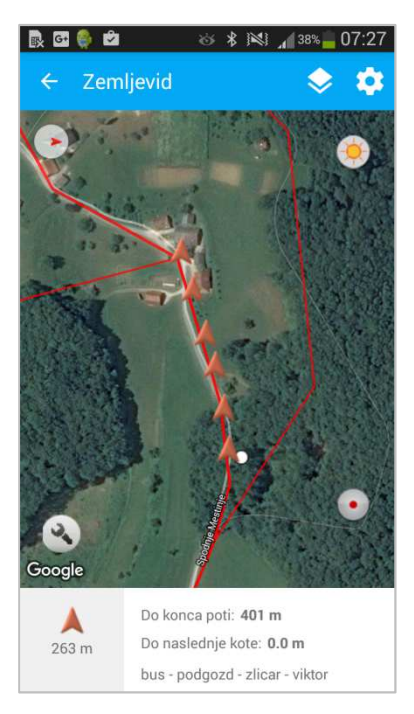

Slika 30: Prikaz zemljevida s funkcijo navigacija ter prostorskimi podatki

#### **6.5 Dodatne funkcije na zemljevidu**

Zemljevidu smo dodali nekaj uporabnih funkcij, ki so koristne za pridobivanje ali posredovanje informacij. Funkcije bomo na kratko predstavili.

#### **6.5.1 Funkcija javljanje napake, problema**

Ikona je locirana v spodnjem levem kotu prikaza. Glavni namen te funkcije je sprotno obveščanje, če je kaj narobe s potjo (na primer jo je odnesel plaz, je poškodovana, neprehodna, so se nanjo podrla kakšna drevesa …). Ko se dotaknemo ikone, se nam odpre novo okence (Slika 31), v katerem imamo takoj izpisano našo trenutno lokacijo ter pot, po kateri hodimo. V polje komentar je mogoče vpisati kratko pojasnilo, kaj se je zgodilo, spodaj pa imamo še možnost, da komentarju dodamo fotografijo, ki jo lahko naredimo sproti ali pa jo izberemo iz galerije. Tako lahko s temi štirimi podatki zelo dobro tekstovno in grafično opišemo dogodek (lahko tudi vpišemo nove koordinate poti, če se je ta spremenila zaradi ovire v nekem kratkem segmentu). Ob potrditvi ukaza pošlji, se sporočilo naloži na enega izmed strežnikov, od koder se tudi prenesejo podatki o poteh in kotah, kasneje pa bo omogočeno nalaganje direktno na strežnike PZS.

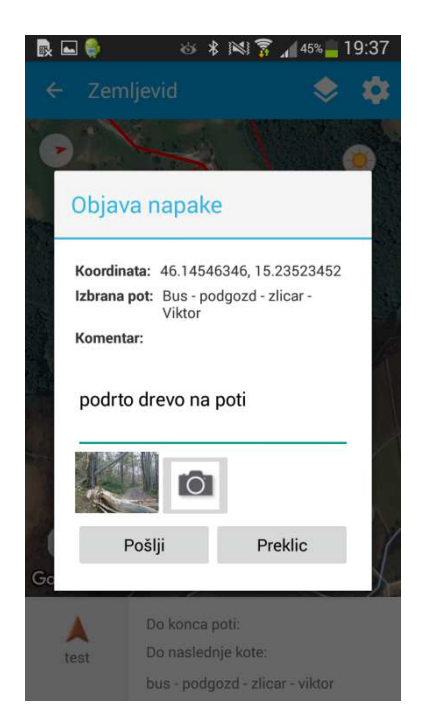

Slika 31: Okence za javljanje napake

#### **6.5.2 Funkcija vreme**

Ikona je locirana v zgornjem desnem kotu prikaza. Ko kliknemo na ikono, se nam odpre novo okence (Slika 32), kjer se prikaže vremenska napoved za trenutno lokacijo. Funkcija avtomatsko prepozna našo lokacijo ter nam tako poda pravilne podatke. Podatki se črpajo preko internetnega servisa, v našem primeru s strani Openweathermap. Gre za zelo podobno funkcijo branja podatkov kot v primeru planinskih poti in kot. Njena funkcionalnost je narejena tako, da avtomatsko doda pravilne ikone za določeno vrsto vremena. Podana je vremenska napoved za sedem naslednjih dni. Podatki, ki so za vsak dan slikovno in opisno prikazani, so: grafični prikaz vremena, temperature zjutraj, temperature popoldne ter vlažnost. Po potrebi bi lahko prikazali še veliko več podatkov, saj omenjeni internetni servis to omogoča.

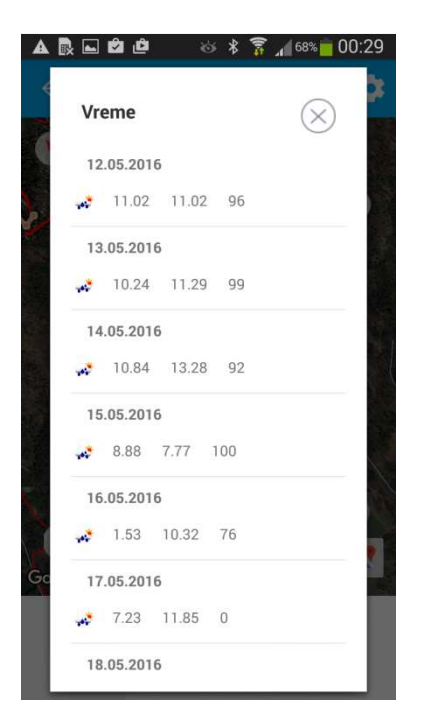

Slika 32: Okence vremena s podatki za sedem dni

#### **6.5.3 Funkcija sledenje**

Ta ikona je locirana v spodnjem desnem kotu prikaza. S klikom nanjo se prikaže nova, malo drugačna, ikona, ki vklopi beleženje. Ob še enem kliku na ikono se nam odpre okence (Slika 33), v katerega moramo vpisati ime sledi, lahko pa vpišemo tudi kakšen komentar (datum in lokacija sledi idr.). Vsaka sled, ki jo tukaj vpišemo ter shranimo, se nahaja na začetni strani aplikacije.

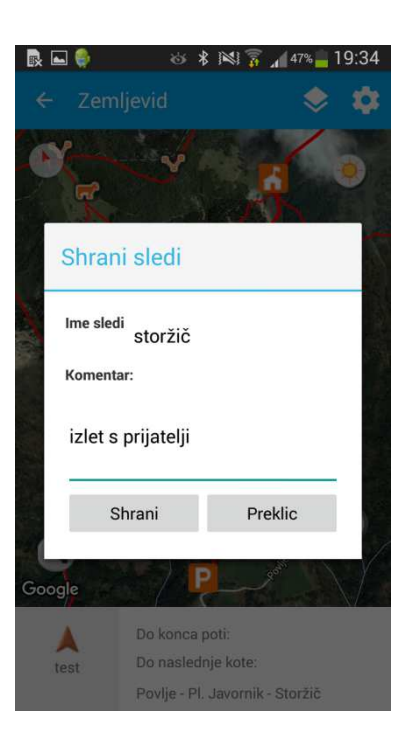

Slika 33: Okence sledenja

#### **6.5.4 Kompas**

Zgoraj levo je tudi kompas, ki se ob rotaciji slike spreminja, s klikom nanj pa se slika poravna proti severu in ikona izgine. Med hojo se nam slika ne rotira ampak le centrira, tako da kompas vedno kaže v smeri, kot jo definiramo na začetku ali poljubno med hojo. Prikazan kompas deluje na podlagi GPS metod navigacije in se razlikuje od klasičnih kompasov, ki delujejo na podlagi zemeljskega magnetizma.

#### **6.5.5 Navigacija do izhodišča poti s pomočjo Googlove avto navigacije**

Če kliknemo na katero koli koto, se nam pod ikono za sledenje pojavi Googlova ikona za navigacijo. S klikom nanjo se nam odpre novo okno v Googlovih kartah. Tako nas lahko Googlova navigacija enostavno pripelje do željene točke, katero smo izbrali v naši aplikaciji. Funkcija ima največji pomen v primeru, ko kliknemo na izhodiščno točko naše ture in navigacija nas bo enostavno pripeljala na omenjeno lokacijo, kjer so po navadi kakšna parkirna mesta ali vsaj možnost parkiranja. Ko pridemo na željeno končno točko cestne navigacije, vklopimo našo navigacijo in lahko začnemo z vzponom.

#### **6.5.6 Prikaz GPS sledi**

Kot smo omenili že pri funkciji sledenje, se vsaka shranjena sled nahaja na prvi strani aplikacije, če pritisnemo najbolj desno ikono v akcijski vrstici. Sledi so razvrščene kronološko po datumu, kdaj smo jih shranili. Ob kliku na katero koli sled se nam le-ta prikaže na zemljevidu (Slika 34).

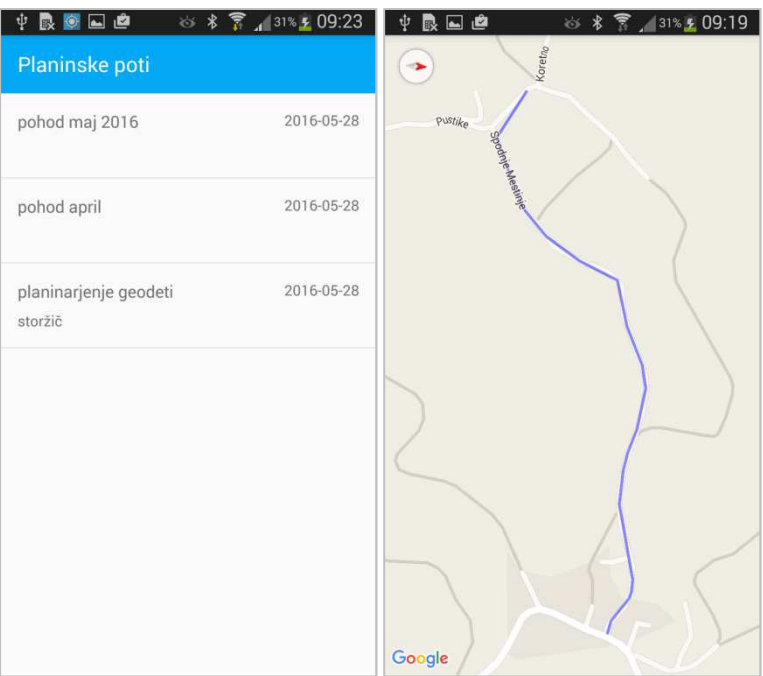

Slika 34: Prikaz seznama shranjenih GPS sledi ter prikaz posameznih GPS sledi na zemljevidu

Namig:

Za lepši prikaz poti oziroma navigacije po njej imajo naprave Android omogočeno eno funkcijo, in sicer če z dvema prstoma vzporedno potegnemo po ekranu navzgor, se nam ustvari »lažen« 3D pogled, ki je zaradi senčenja precej realističen. Primer te funkcije je prikazan na sliki 35.

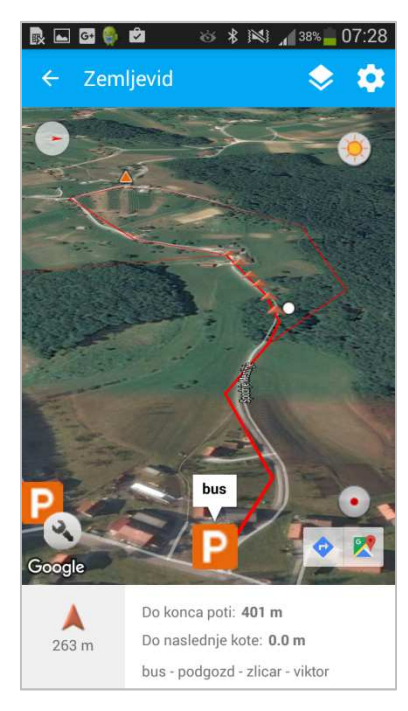

Slika 35: Navigacija s pomočjo prikaza »lažnega« 3D pogleda

#### **7 ZAKLJUČEK**

Cilj diplomske naloge je bil ustvariti aplikacijo za vodenje planincev po poteh, ki jih vzdržuje PZS. Ugotovili smo, da v svetu obstaja že precej podobnih aplikacij, ki imajo zelo podobne funkcionalnosti. Mi smo dodali tudi nekatere nove, ki bi uporabnikom utegnile priti prav. Največja prednost naše aplikacije je v tem, da uporabljamo izvorne podatke PZS, ki so preverjeni in verodostojni ter so bili zbrani in urejeni ravno v ta namen, da jih širša javnost čim bolj smotrno in varno uporablja. To je uporabno predvsem v primeru slabega ali meglenega vremena, tudi v snegu, ko so nekatere markacije slabše vidne ali celo prekrite, aplikacija pa nas lahko varno pripelje do željene točke. Tudi če ostanemo brez mobilnega signala, kar se v gorah rado zgodi, nas s pomočjo kart, za katere ne potrebujemo omrežne povezave, ali planinske karte brez kakršnega koli problema aplikacija vodi dalje.

Kljub temu, da porabe energije telefona nismo sistematično preverjali ocenjujemo, da je aplikacija zagotovo kar velik porabnik baterije (zaradi vklopljenega GPS ter prikaza zemljevida), podobno kot pri cestni navigaciji. Problem je mogoče enostavno rešiti s pomočjo t. i. »zunanje baterije«, ki nam omogoča dolgotrajnejše delovanje mobilne naprave. Zaradi dejstva, da imajo mobilne naprave različne vrste GPS sprejemnikov ter možnosti prenosa podatkov, bomo dosegali tudi različne nivoje natančnosti vodenja po poti ter tudi sledenja.

V nalogi se prepletata kartografija ter znanje programiranja. Glavni namen aplikacije je bil vanjo vpeljati in preizkusiti čim več funkcionalnosti, zato je grafični del malo izostal, se pa to da hitro popraviti oz. izboljšati z malo računalniške spretnosti. Prikazane so nekatere najpomembnejše funkcionalnosti aplikacije, ki pa bi se jo dalo še tudi razširiti predvsem na:

- ob zagonu bi se lahko prikazal logotip PZS ter možnost izbire več jezikov,
- opisi kot ob kliku na koto bi se lahko izpisale nekatere osnovne informacije za to bi potrebovali podatke od PZS. To bi bilo posebej uporabno pri planinskih kočah, kjer bi že v aplikaciji lahko dobili osnovne podatke o odprtosti, zasedenosti itd.,
- prikaz profila poti in nekaterih dodatnih podatkov (v GPX datotekah poti ni podatka o višinah – potrebno bi bilo zgenerirati višine s pomočjo Googlovih orodij ali pa še bolj natančno s pomočjo najnovejših podatkov o višinah, ki so bile za Slovenijo zajete s pomočjo tehnologije LIDAR),
- izvoz GPX sledi ter raznih podatkov (hitrost hoje, skupna višina vzponov ter spustov idr.),
- šifriranje podatkov v primeru, da bi aplikacijo objavili v trgovini Google Play, saj je brez tega možnost zlorabe podatkov,
- možnost prikaza zadnjih aktualnih informacij o poteh, ki bi jih interaktivno dopolnjevali pohodniki in s tem dopolnjevali BPP (novo odprte poti, zaradi plazov zaprte poti, spremenjene poti ...),
- namesto podatka o dolžini do konca poti, bi bil lahko opcijsko prikazan podatek o potrebnem času do konca poti.

Velikost aplikacije je okrog 15 Mb, kar za te vrste aplikacijo ni veliko. Velikost se bistveno poveča, če dodamo več planinskih kart (odvisno od velikosti planinske karte, posamezne planinske karte so lahko velike tudi do 70 Mb, odvisno od tega kakšno povečavo želimo), je pa tudi tukaj že pripravljena rešitev, da te karte naložimo na pomnilnik telefona, od koder se potem preberejo v aplikacijo. Ta rešitev se je kot zelo uporabna izkazala že pri testiranju aplikacije, saj se je porabilo bistveno manj časa za razhroščevanje, ker je aplikacija zaradi tega precej manjša.

Problemov pri razvoju ni bilo veliko. Mogoče lahko izpostavimo, da je platforma Android v hitrem razvoju, to pomeni, da se tudi aplikacijski vmesniki in knjižnice hitro razvijajo oziroma posodabljajo, kar lahko privede do sprememb delovanja ali celo nedelovanja kode. To se nam je zgodilo v primeru funkcije vremena, kjer naenkrat en del knjižnice ni bil več podprt, zato je bilo treba funkcijo implementirati na drugačen način. Malo problematični so bili tudi podatki s strani PZS, ker je bilo vmes kar nekaj napakic in manjkajočih podatkov, ki so oteževali polnjenje podatkov na strežnik ter v bazo SQLite.

Kot je razvidno iz diplomske naloge, imamo mnoge dodatne možnosti za razvoj aplikacij ter njihovih funkcionalnosti. Za dosego tega cilja je potrebnega precej programerskega znanja ter predvsem časa za testiranje, tako v programskem (razhroščevanje) kot tudi v praktičnem smislu (dejansko v naravi). Osnovni namen diplomske naloge je bila le izdelava aplikacije, tako da bi bilo le-to sedaj smiselno dejansko testirati na različnih planinskih poteh pod različnimi pogoji ter preveriti, kako deluje ter kako se odzove.

#### **VIRI**

Klanjšček, M., Radovan, D., Petrovič, D. 2005. Zasnova vzpostavitve baze markiranih planinskih poti. Geodetski vestnik 49/2005-1: 66–69 in 73.

Kotnik, J. 2009. Analiza kakovosti baze planinskih poti. Diplomska naloga. Ljubljana, Univerza v Ljubljani, Fakulteta za gradbeništvo in geodezijo, Oddelek za geodezijo (samozaložba J.Kotnik): 20–27 f.

Lajh, M. 2015. Mobilna aplikacija za osebno evidenco ocen dijakov/študentov na platformi Android. Diplomska naloga. Maribor, Univerza v Mariboru, Fakulteta za elektrotehniko, računalništvo in informatiko, Oddelek za računalništvo in informacijske tehnologije (samozaložba M.Lajh): 28–32 f.

Pravilnik o kategorizaciji planinskih poti. UL RS št. 80/2008: št. 0071-152/2007.

Uredba o vsebini evidence o planinskih poteh ter načinu njene vzpostavitve in vodenja. UL RS št. 16/2008: 00719-3/2008/8.

Zakon o planinskih poteh. UL RS št. 61/2007: št. 001-22-78/07.

Alpenvereinaktiv. 2016. https://play.google.com/store/apps/details?id=de.alpstein.alpregio.AlpenvereinAktiv (Pridobljeno 29. 4. 2016.)

Android. 2015. http://sl.wikipedia.org/wiki/Android %28operacijski sistem%29 (Pridobljeno 5. 4. 2015.)

Android FRI. 2016. http://android.fri.uni-lj.si/index.php/Android\_Aplikacije (Pridobljeno 20. 5. 2016.)

Android SDK. 2016. https://en.wikipedia.org/wiki/Android\_software\_development (Pridobljeno 2. 5. 2016.)

### Android Studio. 2016.

https://en.wikipedia.org/wiki/Android\_Studio (Pridobljeno 2. 5. 2016.)

API. 2016.

https://developers.google.com/maps/documentation/android-api/intro#audience (Pridobljeno 27. 5. 2016.)

Gpx. 2015.

https://en.wikipedia.org/wiki/GPS\_Exchange\_Format (Pridobljeno 6. 4. 2015.)

Java. 2015.

http://sl.wikipedia.org/wiki/Programski\_jezik\_java (Pridobljeno 5. 4. 2015.)

Monolit2go. 2016.

https://play.google.com/store/apps/details?id=si.monolit.topo&hl=sl (Pridobljeno 28.4. 2016.)

Outdooractive. 2016.

https://play.google.com/store/apps/details?id=de.alpstein.alpregio.outdooractive (Pridobljeno 28. 4. 2016.)

Sqlite. 2015.

https://en.wikipedia.org/wiki/SQLite (Pridobljeno 5. 4. 2015.)

Statista. 2016.

https://www.statista.com/chart/4431/smartphone-operating-system-market-share (Pridobljeno 30. 4. 2016.)

Viewranger GPS. 2016. https://play.google.com/store/apps/details?id=com.augmentra.viewranger.android (Pridobljeno 29. 4. 2016.)

Xml. 2015. http://sl.wikipedia.org/wiki/XML (Pridobljeno 6. 4. 2015.)

http://www.android.com/ (Pridobljeno 5. 4. 2015.)

www.oracle.com (Pridobljeno 5. 4. 2015.)

http://home.izum.si/cobiss/cobiss\_obvestila/1999\_2/html/clanek\_01.html (Pridobljeno 6. 4. 2015.)

http://www.topografix.com/gpx.asp (Pridobljeno 6. 4. 2015.)

http://www.avera.si/tehnologija (Pridobljeno 2. 4. 2015.)

www.monolit2go.si/ (Pridobljeno 28. 4. 2016.)

http://www.viewranger.com/en-gb (Pridobljeno 29. 4. 2016.)

http://www.alpenvereinaktiv.com/en/about-us.html (Pridobljeno 29. 4. 2016.)

http://www.alpenvereinaktiv.com/de/mobile-app.html (Pridobljeno 29. 4. 2016.)